## DESIGN AND IMPLEMENTATION OF A 2D GRAPHICS PACKAGE

**-**

IN ADA 95

By

## LAN LI

Bachelor of Science

ZheJiang University

HangZhou, China

1987

Submitted to the Faculty of the Graduate College of the Oklahoma State University in partial fulfillment of the requirements for the Degree of MASTER OF SCIENCE December, 1996

## DESIGN AND IMPLEMENTATION OF A 2D GRAPHICS PACKAGE

### IN ADA 95

Thesis approved:

ठा **Thesis Adviser** 

 $H.$  Lu

Pron

**Dean of the Graduate College** 

#### ACKNOWLEDGMENT

I express my sincere gratitude to my advisor Dr. George for his constructive guidance, supervision, inspiration and financial support. Without his understanding and support, I could not have accomplished this project. Appreciation also extends to my committee members Dr. Chandler and Dr. Lu, their great help are invaluable when I was in difficult situation.

I would also like to thank my husband who always gives me encouragement and support in the background. Thanks my son Eric, who was just born, for sharing my happiness and pain, tolerating my occasional inattention during this project. My special thanks also go to my parents who help me take care of my baby with their tremendous love that give me much time to finish this work.

This project is supported by DISA Grant DCA100-96-1-0007

L

# TABLE OF CONTENTS

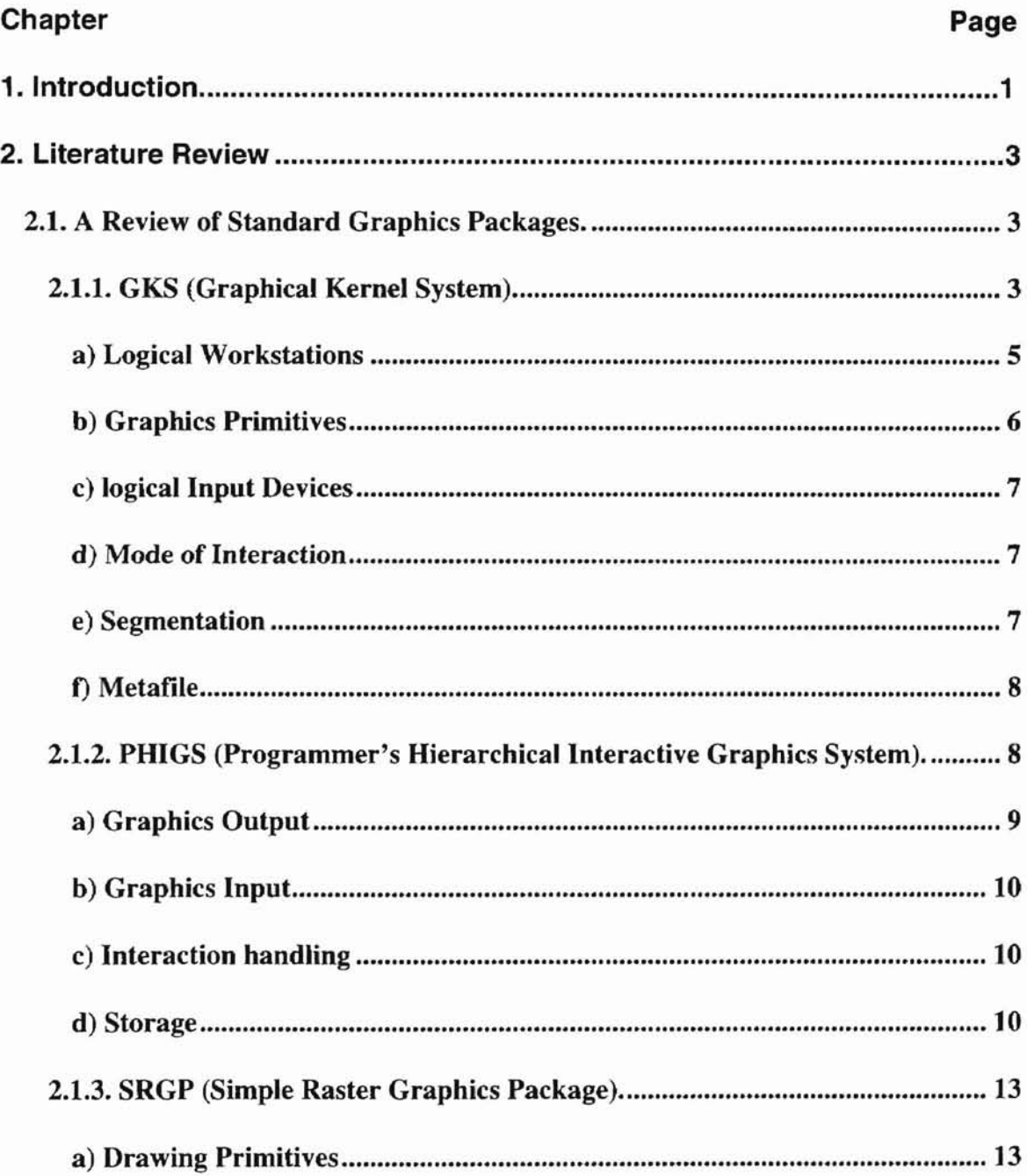

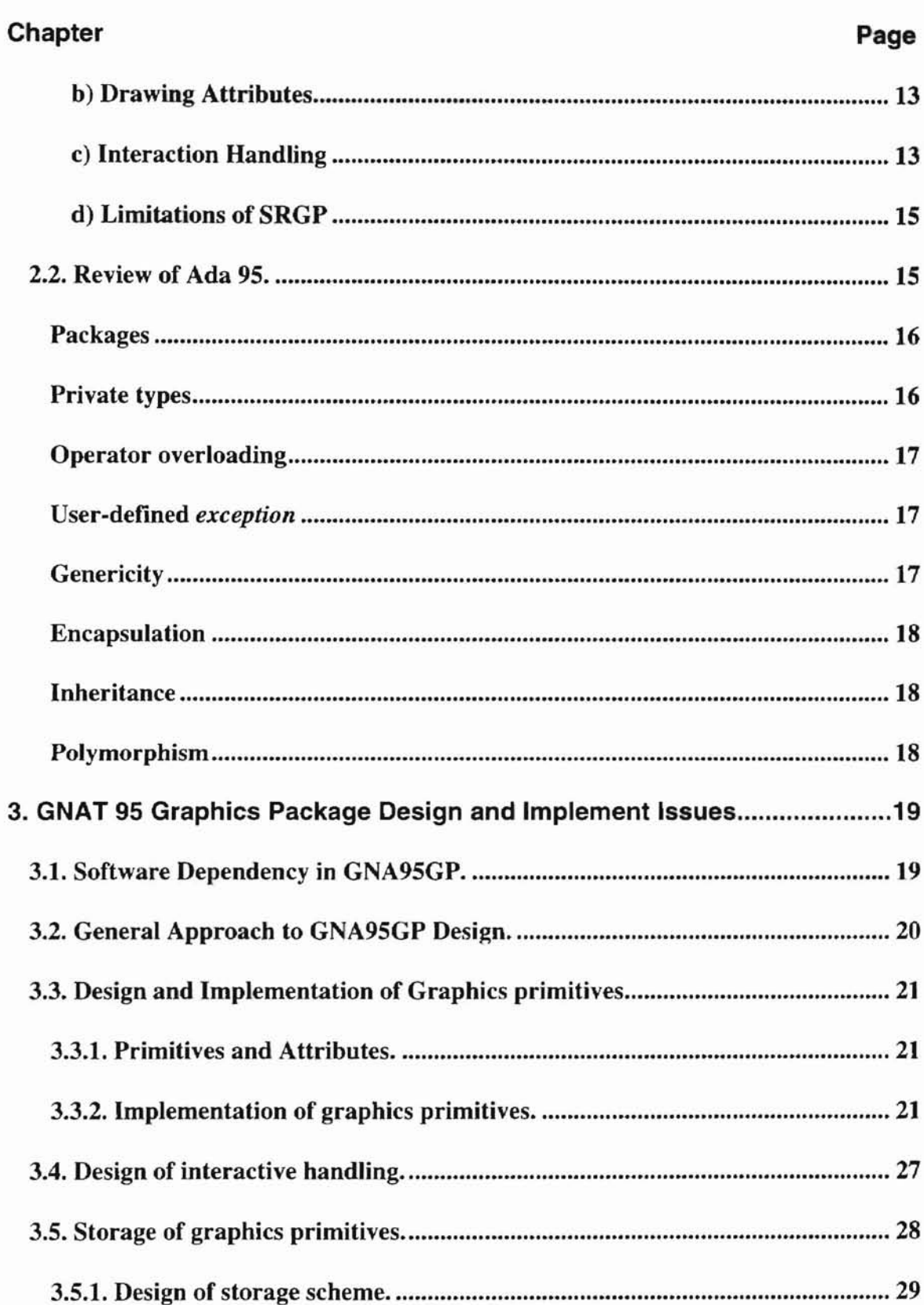

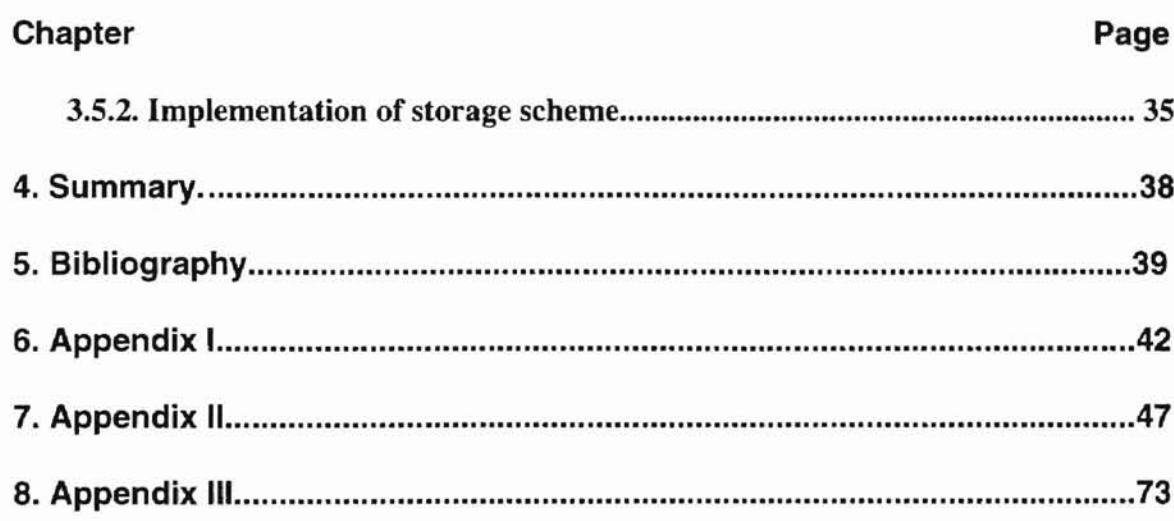

# LIST OF TABLES

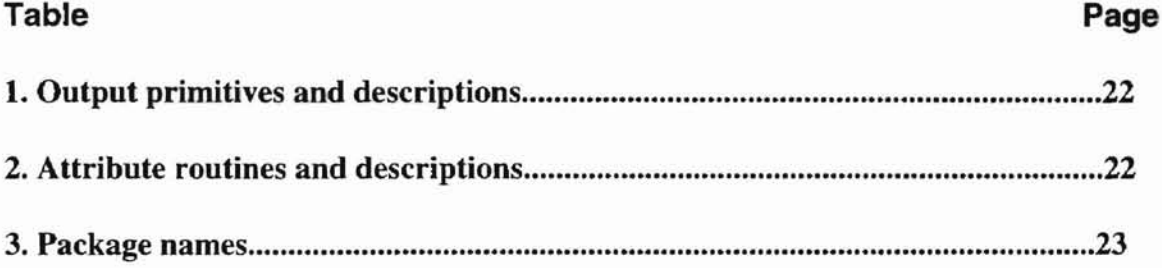

# LIST OF FIGURES

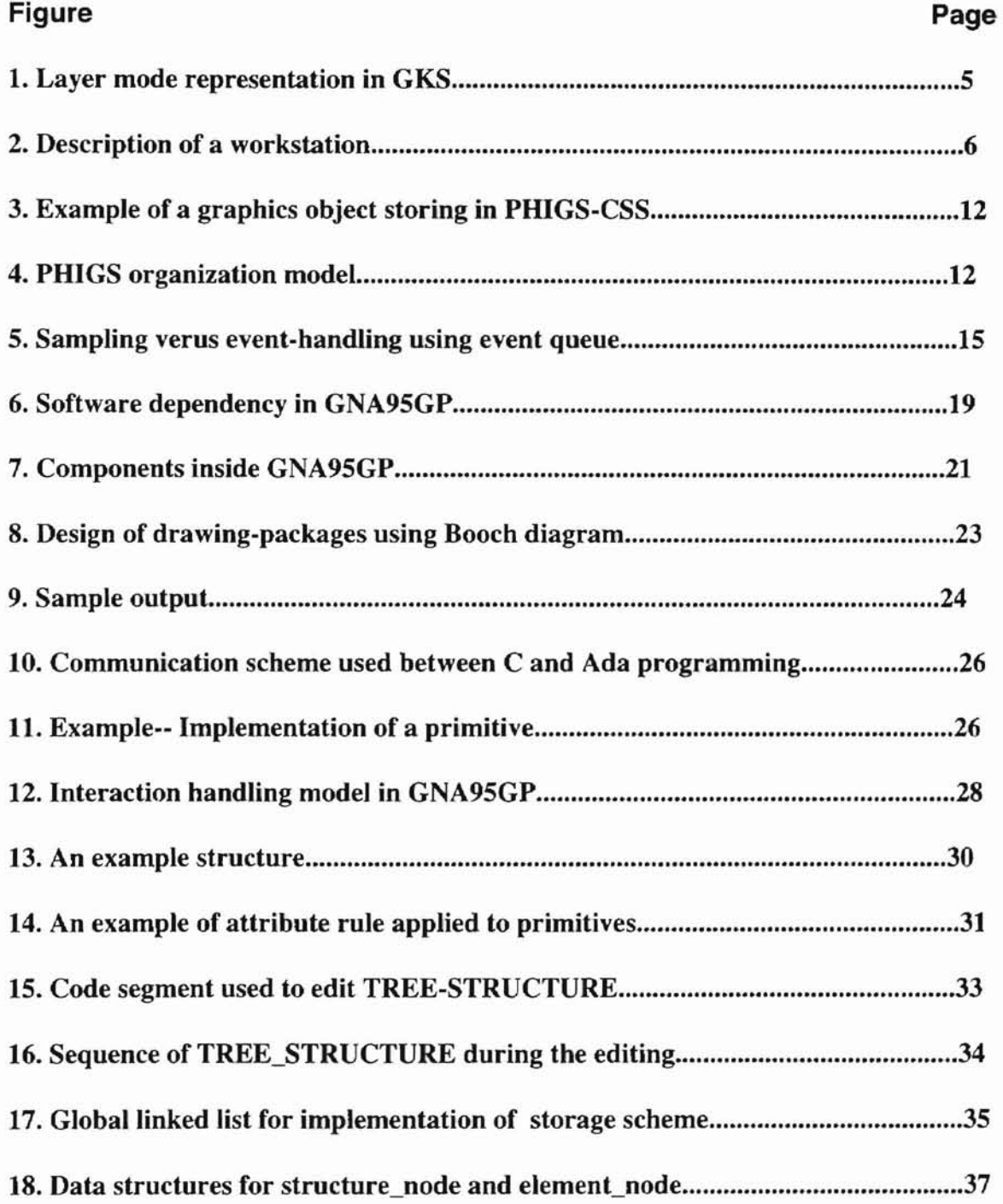

#### 1. **Introduction**

**-**

Several graphics libraries and packages are available as public or proprietary software. Some of these are drawing packages targeted for specific applications, others are designed to be used with high-level programming languages. Previous experience suggests that general purpose packages such as X-Windows are difficult for novices to learn. In order to use these libraries effectively one needs to spend much time learning how to do windows programming and to be familiar with many of the interface functions provided in the libraries. Even though there are several graphics packages available such as GKS (Graphics Kernel System) [15,16,17], PHIGS (Programmer's Hjerarchical Interactive Graphics System), and SRGP (Simple Raster Graphics Package) [19,20,21], to the best of our knowledge there is no Ada 95 graphics package available in the public domain. Most of the publicly available libraries are designed to be used with C. Ada 95 is an object-oriented programming language; currently, it is the only object-oriented programming language accepted as an ISO standard. As an object-oriented programming language, it supports reusability and extensibility. There are large application areas that use Ada 95 as the primary programming language. Graphics apphcations can be found in several of these application areas such as simulation and visualization. Therefore, a graphics library package to be used with Ada 95 is useful. The goal of this thesis is to develop an Ada 95 graphics package that is easy to use and to learn. The graphics package is called GNA95GP.

 $\mathbf{1}$ 

GNA95GP focuses on the development of tools used in undergraduate Computer Graphics courses. GNA95GP is a free software which is modeled after SRGP and SPHIGS to provide a high-level programming interface for students to write graphics applications in Ada 95. It is designed to support dynamic and interactive Ada 95 graphics applications which run under Microsoft Windows 3.1 in IBM PCs.

**-**

In Chapter 2, we review several graphics packages and the Ada 95 language with respect to its features that support Object-Oriented and reusable software. In Chapter 3, we talk about the design and implementation issues of GNA95GP. In the finally Chapter, we summary our work.

#### **2. Literature Review**

#### 2.1. A Review of Standard Graphics Packages.

**-**

In  $[17]$ , a graphics package is defined as a software system. A graphics package is built from a set of subroutines or functions. Application programs use these subprograms to generate images on an interactive display device and to receive data from input devices. A major advantage of a graphics package is that it makes it possible for an application programmer to concentrate on his (her) application without being concerned with lowlevel functions related to interactive graphics programming. So, application system development time can be reduced. Also, programmers who are less familiar with interactive graphics programming will find a graphics package useful in developing applications. With the increasing emphasis on the use of computer graphics in Computer Science and other application areas, more and more graphics packages ranging from simple raster graphics packages to advanced 3-D sophisticated graphics packages are provided to different levels of users. These packages are developed for different platforms and different programming languages [2]. Several packages are identified below:

#### 2.1.1. GKS (Graphical Kernel System).

GKS is an American National Standards Institute (ANSI) standard graphics library, and a superset of the International Standardization Organization (ISO) standard graphics library. GKS provides subroutines for an application programmer to use within a program in order to produce and manipulate graphical images. GKS is a language

3

independent standard. Currently, GKS has bindings to several languages including FORTRAN, Pascal, C, Alsys Ada and Verdix Ada [8,9,11]. The layer model represented in Figure 1 illustrates how GKS fits within a graphical system. Each layer may call the functions of the adjoining lower layers. An application program will have access to a number of application-oriented layers, the language-dependent GKS layer, and the operating system resources. The top interface of the GKS nucleus is the languageindependent application interface and is defined by the GKS standard. The interface between the language-dependent layer and the application layer is the language-dependent application interface, e.g., FORTRAN or Pascal interface. GKS serves as the nucleus that provides basic graphics capabilities for many different applications. It also defines the graphical functions without reference to special graphical devices. In GKS, a graphical output device and the input devices connected to it are called a graphical workstation. Device drivers translate device-independent representations of functions within the GKS nucleus to and from the different graphical devices [15]

**-**

4

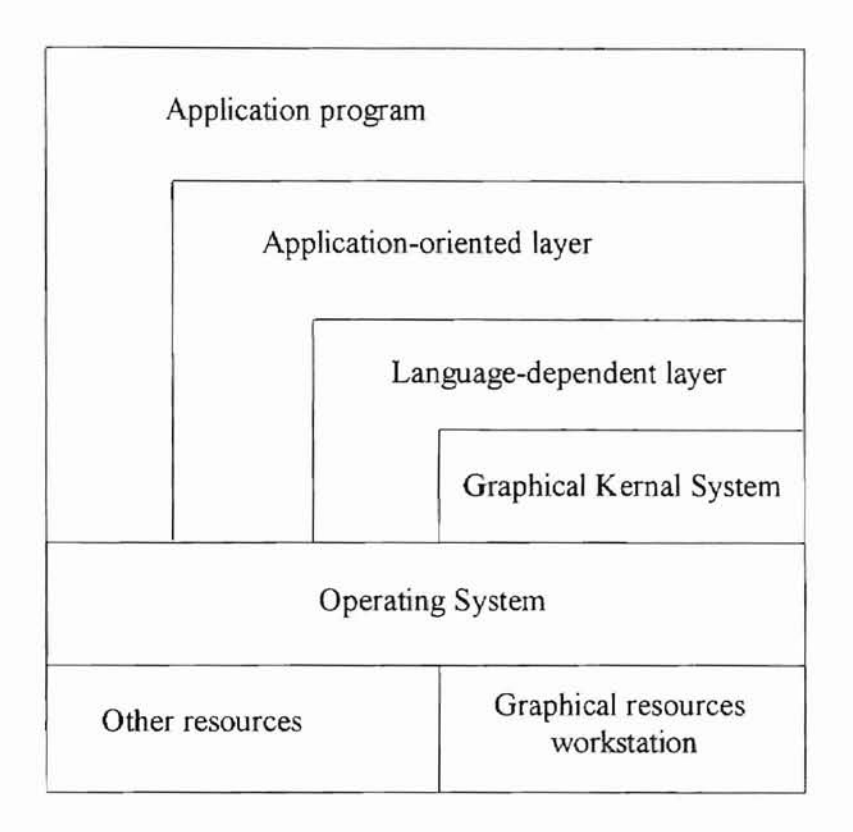

Figure 1. Layer model representation in GKS. (adopted from [15) )

From references [20,21,22], we summarize the main features of GKS below:

### **a) Logical Workstations**

**-**

GKS introduces the concept of a logical workstation. **In** general, workstations are abstractions of graphics devices. A single display surface and its associated set of input peripherals attached to a computer are the components of a workstation in GKS [23) Figure 2 demonstrates the terminology of a workstation.

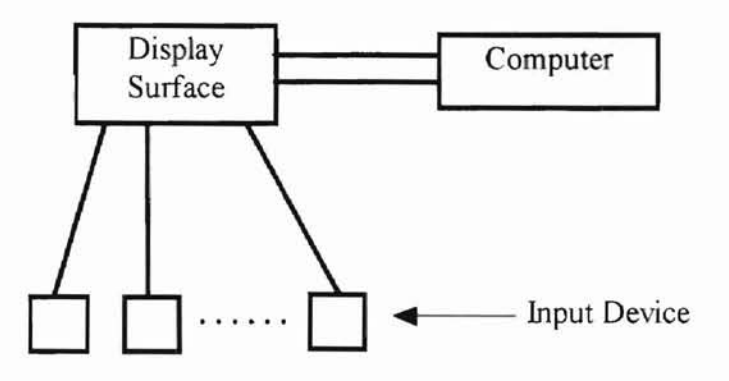

Figure 2. Description of a workstation. adopted from [23]

#### **b) Graphics Primitives**

**-**

GKS provides six primitives, they are listed below:

*POLYLINE* -- GKS generates a polyline with given corner points.

*POLYMARKER* -- GKS generates at each point of a given set of points a centered symbol.

*7EXT* -- GKS generates a character string at a given position.

*FILL AREA* -- GKS generates an area defined by a given set of points. The area may be filled with a uniform color, a pattern, or a hatch or maybe identified by only drawing boundary.

*CELL ARRA Y* -- GKS generates a raster picture out of a given cell array.

*GENERALIZED DRA WING PRIMITIVES* -- GKS deals with special geometrical output capabilities of a workstation. These output capabilities include drawing spline curves, circular arcs, and elliptic arcs. The objects are characterized by an identifier, a set of points and additional data. GKS applies all transformations to the points but leaves the interpretation to the workstation.

6

#### c) logical **Input** Devices

**-**

GKS classifies input devices into the six categories:

locator -- specifies a position by its x and y coordinates.

pick -- identifies a display object.

choice -- selects from a set of alternatives.

valuator -- inputs a value.

strings -- inputs a string of character.

stroke -- inputs a sequence of  $(x,y)$  positions.

#### d) Mode of Interaction

All logical devices can be used via three modes: REQUEST, SAMPLE, and EVENT. In REQUEST mode, a device is read only when some user action occurs. In SAMPLE mode, a device is read immediately without waiting for any user action. In EVENT mode, if a device gets input from user, it will insert the input in a queue. There is only one queue for all classes of logical devices.

#### e) Segmentation

In GKS, Graphics primitives can be grouped together in segments, this grouping of the graphics primitives of a picture into a hierarchy is called segmentation. The elements in a segment can be manipulated together as a unit. In other words, a segment is a set of graphics primitives that are arranged together in an appropriate data structure. The programming language and the design of the graphics system determines what types of data structures can be used to realize a segment. Each segment is characterized by a name

which is defined by the application. The operations that can be applied on a segment are *open, close, make vi. ible, make invisible, transform (scale, translale, rotate), copy, select, rename, highlight, insertion,* and *delete.*

#### **f) Metafile**

**-**

A metafile is a means to transmit and store pictures in an application-independent and device-independent way. A file that includes information that is in device-independent display-record format for generating images is called a metafile. Metafiles are used to store graphics images. GKS provides functions to read and write a metafile. A GKS metafile is treated as an output workstation. Each metafile is a sequence of items, each of which has the following components:

- a. Item type.
- b. Item data record length.
- c. Item data record.

#### 2.1.2. **PHIGS (Programmer's** Hierarchical Interactive **Graphics System).**

The design objective in PHIGS is to support computer graphics applications that are highly dynamic and interactive. PHIGS includes a hierarchical graphical database. The significance of the database lies in its capability to be edited while elements of the database are being displayed. Such functionality is needed to support applications such as computer aided design/computer aided manufacturing (CAD/CAM) systems, command\_control systems, modeling of objects, and so on. It also supports multiple platforms and has a

9

variety of programming language bindings. Alsys Ada, Verdix Ada and Meridian Ada compilers support bindings to PHIGS [9, I0,] I].

PHIGS is a defined by ANSI (American National Standards Institution). According to references **[20,21,22],** we summarize the following concepts and features which PHIGS supports.

#### **a) Graphics Output**

The graphics output facilities of PHIGS are identical to those of GKS-3D. It offers the following 3D-primitives:

POLYLINE

#### POLYMARKER

#### TEXT

**-**

FILL AREA -- An area defined by a given set of points, the area may be filled with a uniform color, a pattern, or a hatch.

FILL AREA SET -- PHIGS generates an area defined by a given set of points. Areas with holes can thus be defined. The fill area set has its own attribute set which allows the indication of the display of the area's interior (uniform color, pattern, hatch, or empty) and the adjustment of the display of the boundaries (line type, line width, and color).

CELL ARRAY -- PHIGS generates a raster picture from a given pixel array, the given pixel array is defined as a CELL ARRAY.

GENERALIZED ORAWING PRlMITIVE (GDP) -- This primitive is the same as the GOP described in GKS.

**-**

PHIGS defines six different input classes that correspond to the six possible input data types. They are LOCATOR, STROKE, VALUATOR, CHOICE, PICK, and STRING, they are the same as those defined in GKS. Each logical input device can be operated in three different modes.

#### **c) Interaction handling**

Like interaction handing in GKS, in PHIGS, each logical input device can be operated in three different modes. They are REQUEST, SAMPLE and EVENT. Input values are entered differently and are passed to the application program depending on the mode.

REQUEST -- A call to the REQUEST function tries to read a logical input value from the logical input device specified, PRIGS waits until the operator has entered the input or has caused an interrupt by pressing, for instance, a special key.

SAMPLE -- On calling the SAMPLE function, the current logical input value of the logical input device specified is reported without waiting for an operator action.

EVENT -- PHIGS maintains an input queue containing chronologically ordered event reports. An event report contains the identification of the logical input device and the logical input value.

#### **d) Storage**

Creation and manipulation of individual parts of a picture are convenient features for all graphics applications. PHIGS supports this by using the concept of a *structure.* A

*structure* is a labeled group of primitives. *Structures* may be edited. They can also have substructures. *Structures* are organized as a graph called *structure network.* Figure 3 shows an object and a corresponding model as a *structure network. Structures* are stored in a database called *Central Structure Storage* (CSS).

**-**

As *structures* are created, they are added to the CSS. The root of the graph represents the whole object (or picture). *Structures* are displayed by "posting" them to output devices.

While, In GKS, picture definition and picture output are combined, PHIGS distinguishes between picture definition, picture editing, and picture representation. Figure 4 shows PHIGS organization model.

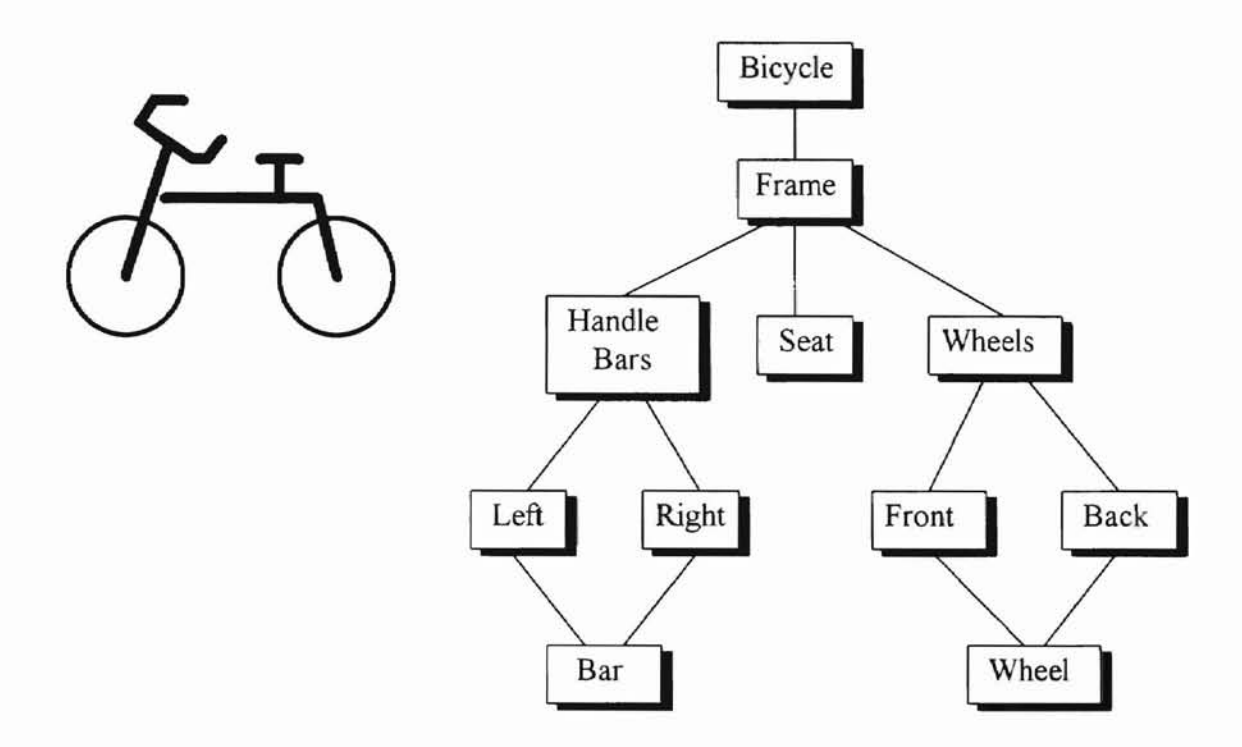

**-**

Figure 3. Example of a graphics object storing in PHIGS-CSS. (adopted from [20J )

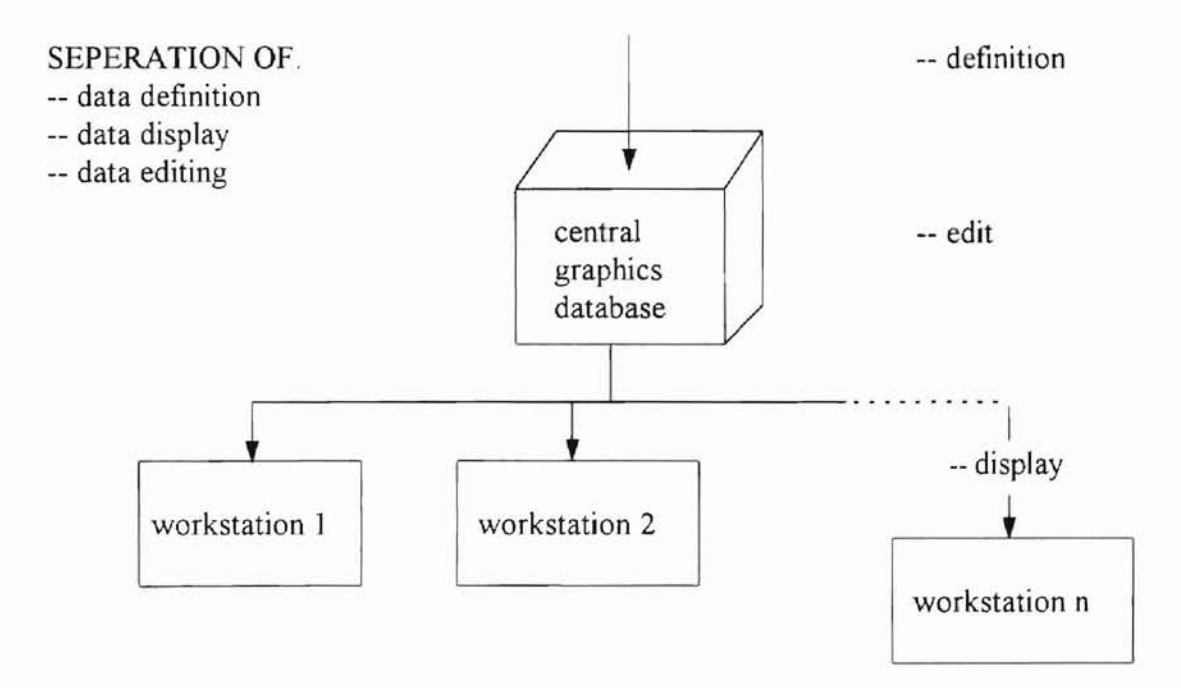

Figure 4. PHIGS organization model (adopted from [20J).

L2

**«**

#### 2.1.3. SRGP (Simple Raster Graphics Package).

SRGP is a device-independent software. It is designed for raster graphics and it exploits the capabilities of raster graphics. The output primitives (lines, rectangles, circle and ellipses, and text strings) supported in SRGP are similar to that of the popular Macintosh QuickDraw raster package [2]. The Xlib package of the X-Windows System graphics package also provides similar primitives [2]. SRGP's interaction-handling features are a subset of those of SPHIGS. SRGP differs from QuickDraw and Xlib in the interaction handling feature. SRGP is implemented on X Windows platform and on PCs. The programming languages used are PASCAL and C [2]. A detailed description of SRGP can be found in [2]. We summarize the following main features of SRGP here.

#### a) Drawing Primitives

**-**

SRGP supports a basic collection of primitives: lines, markers, polygons, circles, ellipse, and text. It also supports filled primitives, such as tilled-polygon, filled\_circle, filled\_ellipse.

#### b) Drawing Attributes

SRGP provides a set of attribute setting routines for drawing primitives, they are used to set *line style, line width, marker style, marker size, texl fonl, filling slyle, .filling bitmap pattern, front color,* and *background color.*

#### c) Interaction Handling

There are two basic techniques which are used to receive the device input created by a user. They are sample and event modes. In *sample* (also called *polling)* mode, the

application program queries the current value of a logical input device and continues execution. A user performs a sampling to determine whether or not the device's state or value has changed since the last sampling. Only by continuous sampling of the device, can a user application know the changes in a device's state. This mode is very costly for an interactive application, since an application spends most of its CPU cycles in the sampling loop waiting for measure changes. An alternative approach is the *interrupt-driven* interaction *(event* mode). In this technique, the application enables one or more devices for input and then continues execution, in the background SRGP monitors the devices and stores information about each *event* in an event queue (a change in a device's state caused by the user action is called an *event).* At its convenience, the application checks the event queue and processes the events in the event queue in temporal order. When an application checks the event queue, it specifies whether or not to enter a wait state. If the queue is not empty, the event at the head of the queue is removed for application to process. If the queue is empty and a wait state is not specified by the application, the application is free to execute. If the queue is empty and a wait state is specified by the application, the application is blocked and it waits until the next event occurs the application can also specify the maximum waiting time interval for itself to wait for until it is free to continue with execution in this case. In effect, comparing with sampling of the input, event mode is much more efficient. Figure 5 illustrates conceptual interaction handling in SRGP.

**-**

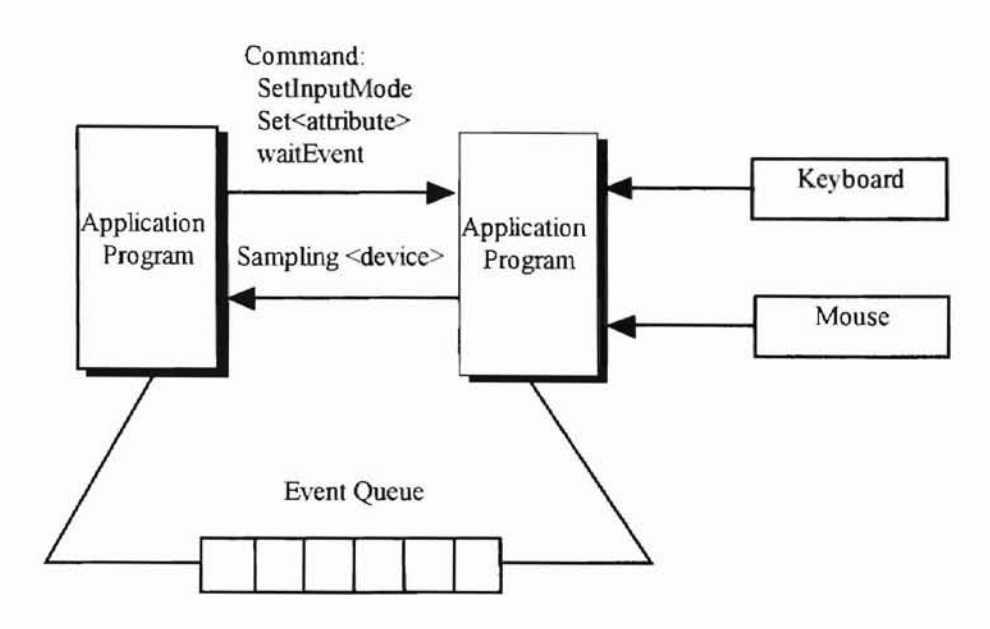

Figure 5. Sampling verus event-handing using the event queue (adopted from [24] ).

#### d) Limitations of SRGP

**-**

Two limitations of SRGP are discussed in [21]. One limitation concerns the Another limitation of SRGP is the storage scheme used. SRGP stores an image in a canvas coordinate system of SRGP, since for those applications that require great precision and range, the machine-dependent integer coordinate system of SRGP is too inflexible. as a matrix of unconnected pixel values rather than as a collection of graphics objects (primitives), so it does not support object-level operations, such as *delete, move,* and *change color.*

#### 2.2. Review of Ada 95.

Data abstraction is a powerful concept in programming. Data abstraction combines a data type with available operations on this data type. The philosophy is: we can use such

data types without knowing the details of its representation. A program using services of another program is called a client program. A client program can declare and apply the available operations on the objects of a data type without knowing the structure of this data type and implementation of this data type's operators, these details are hidden from the client programs. So, it separates the *use* of data and operators (by a client program) from the *representation* of data and *implementation* of the operators (within the abstract data type). Later, we can change the internal implementation without affecting the client program. Ada 95 provides many capabilities to develop ADTs. The following is a summary of these abstraction features from [1,3,4,18].

#### Packages

**-**

A package is a language mechanism to bundle objects together. Types, subprograms, constants and so on can be bundled into a single module as a package and be made available to a client. A package specification serves as a *contract* between the implementor of the package and the user (client program). All types and functions "promised" in the specification must be implemented in the package body (invisible to the user ), and the client programs must use the package source correctly [18].

#### **Private** types

*Limited private types* and *private types* support abstraction and information hiding because the structure of the data type is hidden from the client program. These two private types allow the implementation to change without affecting the rest of the program.

**ALISHARA ELVIS SIJOHYDNESIA** 

#### Operator overloading

**-**

*Operator overloading* allows us to write new arithmetic and comparison operators for new types and use them just as we use the predefined operators.

#### User-defined *exception*

*User-defined exception* allows the writer of a package to provide the exceptions to client programs in order to signal to a client program when an exception occurs within a function or procedure supplied to the client in the package.

#### Genericity

*Genericity* is powerful in software reuse. It allows us to write subprograms and packages that are so general that they do not even have to know all the details of the types they manipulate; these types can be passed to generic unit as parameters when a generic unit is *instantiated.*

#### Encapsulation

L

*Encapsulation* is supported by Ada's package and private type features. A package forms a collection of logically related entities or resources, and a package encapsulates these resources. The specification of package exports these entities. The entities include two categories; one is objects and types, the other is operations. The body of a package is hidden from client programs. Private types *encapsulate* all the type details from the client program.

#### **Inheritance**

**-**

*Inheritance* means a new type can take on some or all the properties of an existing type. Ada provides derived types, and also a more powerful construct called a tagged type. A tagged type can inherit all the properties of an old type and also can be extended in the future without a programmer changing the original type declaration.

#### **Polymorphism**

In [18], Professor Feldman defines the concept of polymorphism as follows: *"Polymorphism* is the ability of methods (or functions, or procedures) with the same name to exhibit different behaviors depending on the type (or class) of objects that receives when the methods is called."

Ada supports polymorphism by procedure and function overloading, and extends it significantly through the concept of *dynamic dispatching*.

**3. GNAT 95 Graphics Package Design and Implement Issues.**

#### 3.1. Software Dependency **in** GNA95GP.

**-**

GNA9SGP is developed based on three free software systems; they are DJGPP, GNAT Ada 95, and RSXWDK. DJGPP [12] provides 32-bit GNU-C program development system for personal computers. GNAT [13] is an Ada 95 complier which is integrated into DJGPP RSXWDK [12] is a windows software development kit; it allows programmers to develop GNU-C programs to call windows functions. Figure 6 illustrates the dependency relationship among a user program, GNA95GP and the above three software systems. It gives a clear abstract system view.

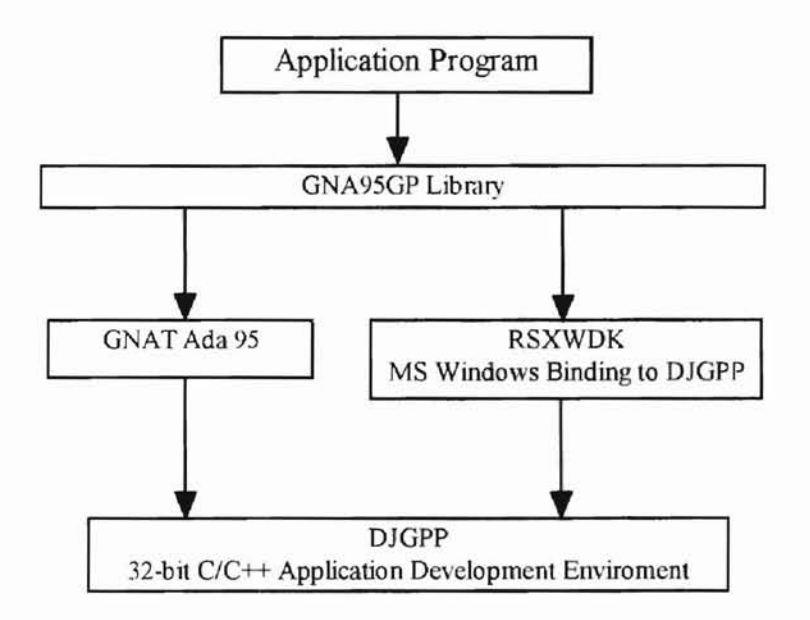

Figure 6. Software dependence in GNA95GP.

**it**

19

#### 3.2. General Approach to GNA95GP Design.

**-**

From the top view, GNA95GP is a set of Ada 95 packages to let users write Ada 95 graphics applications which can be run under the MS\_Windows. In the design of GNA95GP, we use structured and object-oriented design methods. GNA95GP consists of three major components. Figure 7 shows those components in GNA95GP. These three components are graphics primitives (2D primitives), interaction handling, and storage structure. Graphics primitives packages provide basic drawing routines for users to generate graphics image in the screen. Interaction handling packages support monitoring dynamic input messages from the user and handling them. Storage structure package lets users store their graphics objects drawn in the screen. These three components are integrated to support several features of graphics standards in GNA95GP. In the design of graphics primitives, we followed some principles of SRGP to achieve the goal of ease of use. The storage scheme in GNA95GP is inspired by the structure storage model of PRIGS. A restricted model is used in GNA95GP.

In the remaining sections of this chapter, the discussion concentrates in design and implementation details of graphics-primitives and storage structure.

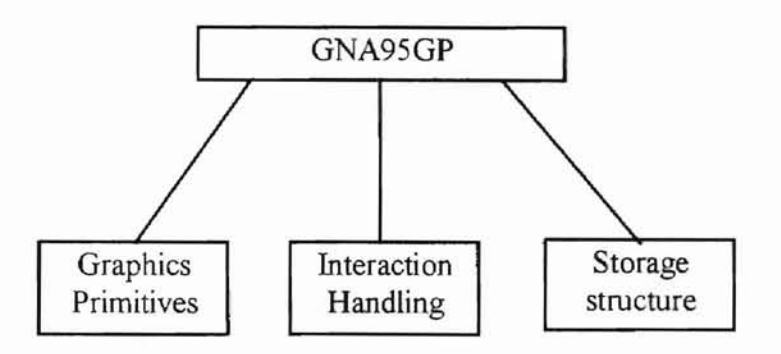

Figure 7. Components inside GNA95GP.

#### **3.3. Design and Implementation of Graphics primitives.**

#### **3.3.1. Primitives and Attributes.**

The Ada Packages of graphics primitives provide basic routines for output graphics primitives and their associated appearance attributes. Table 1 lists the routines for graphics primitives along with their descriptions Table 2 describes the routines for appearance attributes and their descriptions.

#### **3.3.2. Implementation of graphics primitives.**

There are a set of packages that serve as vehicles of design and implementation of graphics primitives. Figure 8 shows the design approach to graphics primitives by using Booch diagram. These packages' names and functionalities are listed and described in table 3. Each package encapsulates a concept, for example, output primitives are bundled in the output package.

To serve as an example, appendix\_I is an application program which uses primitive packages in GNA95GP, and its image output is shown in Figure 9.

**«**

*NTRHANNU STATE UNIVERSITY* 

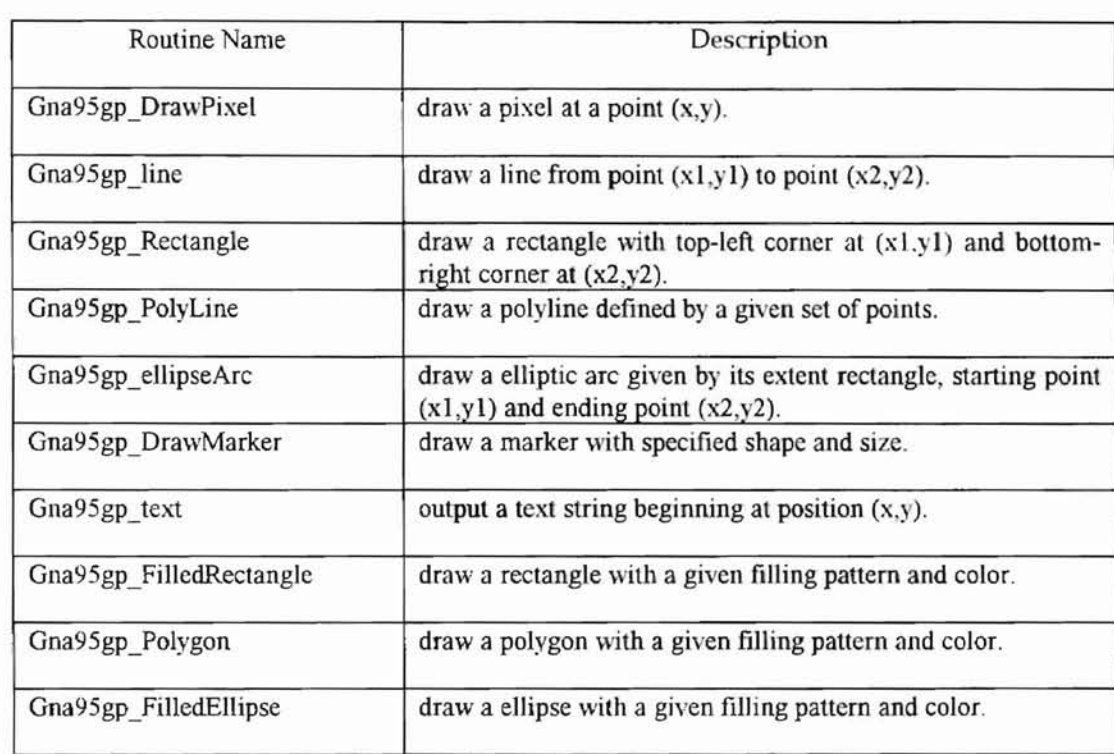

### Table I. Output primitives and descriptions.

**-**

Table 2. Attribute routines and descriptions,

| Routine name                  | Descriptions                                                                                           |
|-------------------------------|----------------------------------------------------------------------------------------------------|
| gna95gp_setLineStyle          | set line style to be one of CONTINUES. DOTTED,<br>DASHED, and DOTTED-DASHED.                           |
| gna95gp_setLineWidth          | set line width.                                                                                        |
| gna95gp_setColor              | set front color and text color.                                                                        |
| gna95gp setBackgroundColor    | set background color.                                                                                  |
| gna95gp setFillStyle          | (SOLID,<br>filling style to be one of<br>set<br>BITMAP PATTERN TRANSPARENT,<br>BITMAP PATTERN OPAQUE). |
| gna95gp setFillBitmapPattern  | set filling bitmap pattern by specifying the pattern<br>index.                                         |
| procedure gna95gp_seWriteMode | set write mode to be one of (REPLACED, OR, XOR,<br>AND)                                                |

**bit**

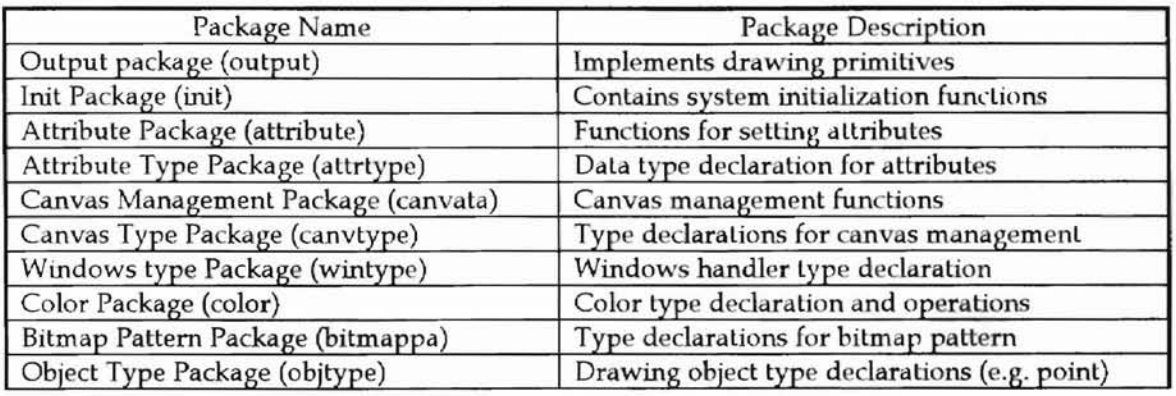

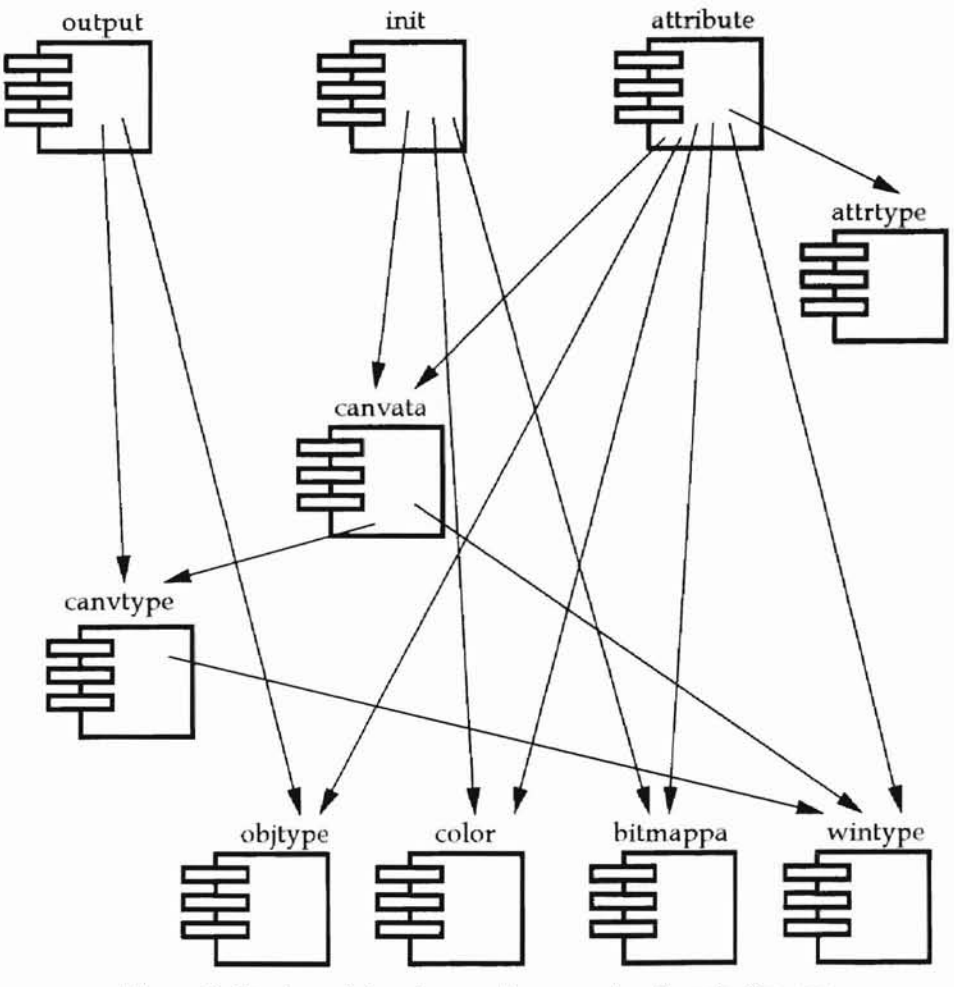

Figure 8. Design of drawing-packages using Booch diagram.

23

**r**

L

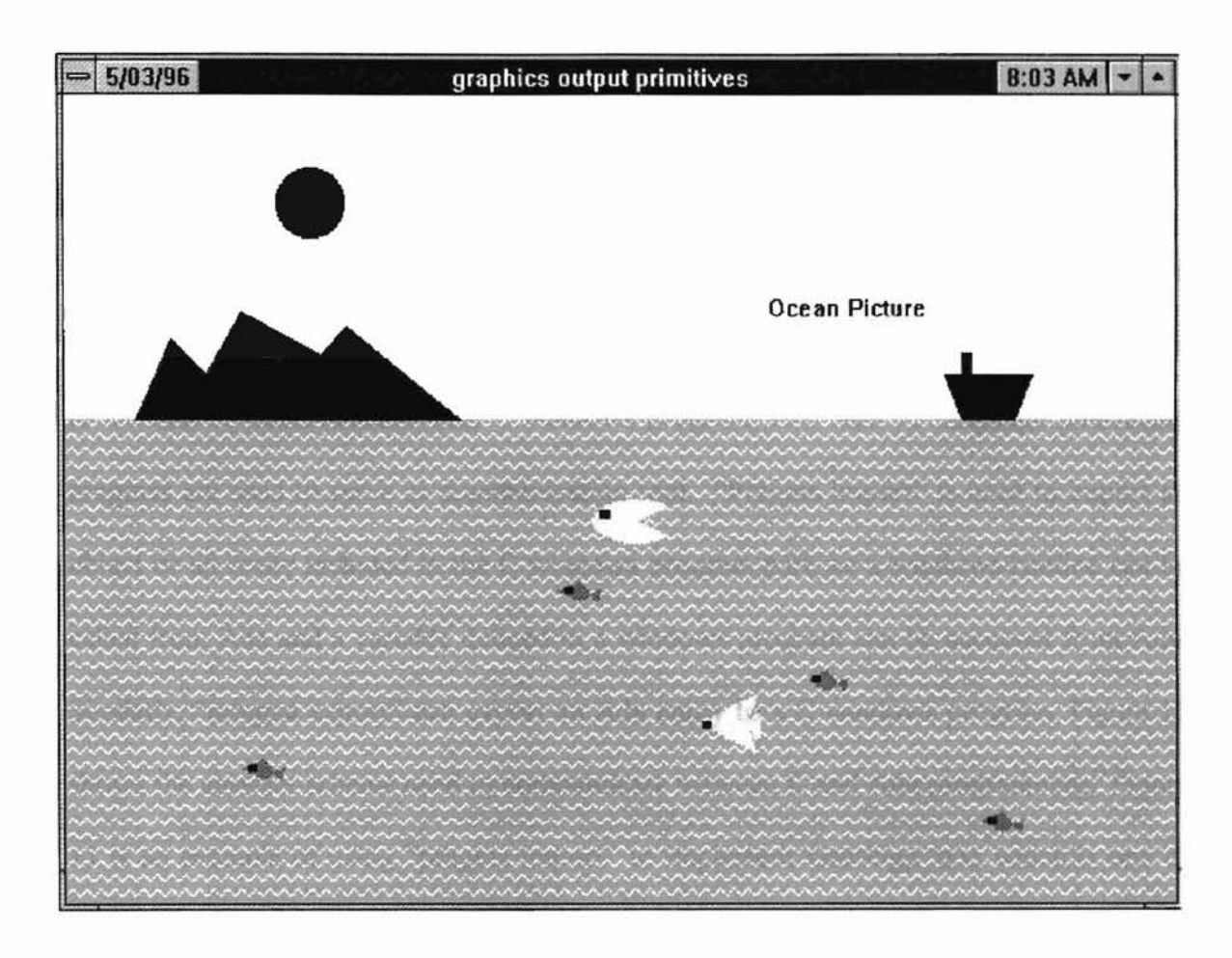

f

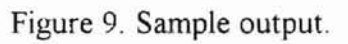

As we mentioned before, GNA95GP is developed based on GNAT Ada 95 and RSXWDK. It is true that we provide GNAT Ada 95 packages of graphics primitives for users to program their graphics applications, and these package bodies are also implemented in Ada 95. However, in the low-level implementation of these graphics primitives, we employ windows graphics drawing functions to do the real work. In order to let Ada 95 communicate with C windows program, two Ada 95 language interfacing pragmas are used to serve as communication tool. "Pragma import" is used to import an object or an entity included in the C windows program part, so a windows routine can be called from Ada and a variable defined in a windows program can be accessed from Ada. Similarly, "pragma export" can export an Ada entity to a C windows program. Figure 10 shows the abstract scheme used to communicate between C and Ada programming. Figure 11 is an example of using "pragma import" to implement Gna95gp\_text which is one of graphics primitives used to output a text string at a given position. The C language procedure WIN\_text is a windows C program which draws the text. This implementation method is used for all graphics primitives

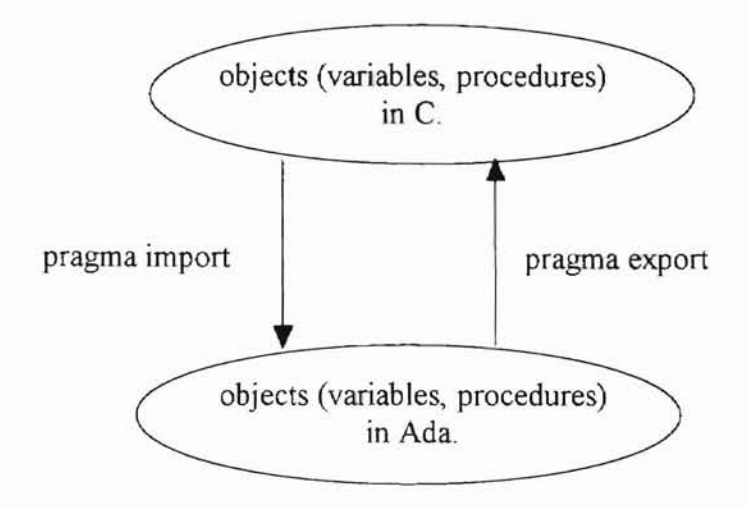

**p**

Figurel0. Communication scheme used between C and Ada 95

```
package body Output is
 procedure WIN_Text(handle: HANDLE; x:integer; y:integer; text:
                                     String; textSize:integer);
 pragma import (C,WIN_Text, "Win_Text");
 procedure Gna95gp_text(point: in tagPoint; text: String) is
 x, y: integer;
 size: integer;
 Handle: drawType;
 begin
  x := X \circ f(p \circ int);y = Yof(point);
  Handle:= getWinHandle;
  size := text'Last - text'First + 1,
  WIN Text(Handle, x, y, text, size);
 end Gna95gp_text;
end Output;
```
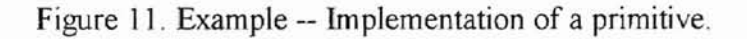

#### 3.4. Design of interactive handling.

**-**

In many cases, user input actions involve in graphics application dynamically. In order to trace these user input messages and handle them properly, like the interaction handling in SRGP, GNA95GP provides two types of interaction handling. They are measure mode and event mode handling. Like SRGP, in *measure mode* handling, the application program queries the current state or value of an input device. If an application wants to know any changes in input state, it has to spend most of its CPU cycle to do busy and tight measuring loop. On the other hand, in *event\_mode,* the application enables mouse or keyboard or both of the devices for receiving input in its event queue. The application removes these messages from the queue to process them at its available time. A mouse button pressed down or a keyboard key pressed is considered to be an input event, and any input event occurrence is monitored by GNA95GP and GNA95GP places it in the event queue. This interaction handling model is the same as the one shown in Figure 5. Figure 12 describes the design to implement this interaction model. GetMessage or PeekMessage function is called to retrieve or peek an user input from the message queue managed by the windows system. This user input message is dispatched to this window by calling DispatchMessage function. We can see how program control goes from user program to device handler "WndProc" which handles the user input message received from all kinds of input devices For details of the implementation of interation handling, please refer to Kuang's thesis [26]

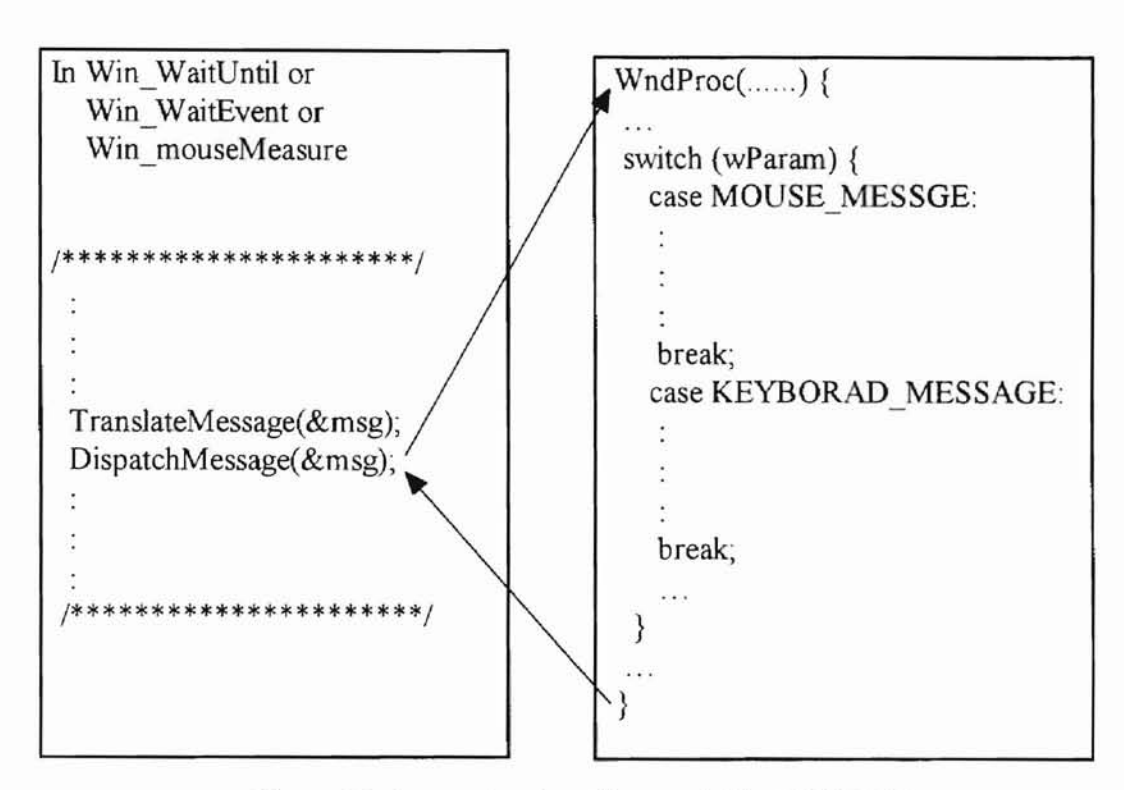

Figure 12. Interaction handling model in GNA95GP.

#### 3.5. Storage of graphics primitives.

For many graphics applications, especially those with animation features, graphic objects drawn in the screen need to be dynamically modified. For this purpose, graphics package should provide some kind of mechanism to store the graphics objects existing in the screen in order to modify them later. The design of storage scheme in GNA95GP is adopted from the central structure storage (CSS) scheme of PHIGS. The main difference of storage scheme between PHIGS and GNA95GP is that PHIGS supports *substructure,* that means PHIGS storage scheme supports structure hierarchy. We will introduce the concept of *structure* and explain the details of structure hierarchy in the following section.
## 3.5.1. Design of storage scheme.

**-**

Like the storage scheme in PHlGS, GNA95GP maintains a database of structures. A structure in GNA95GP is a sequence of elements, the elements include primitives generating functions and appearance attributes setting functions. A structure is used to describe a graphics object which is grouped by a set of graphics primitives and their appearance attributes. Each structure has a unique 10. Structures are objects that can be edited. The manipulations permitted on a structure are "open", "close", and "delete". "Open" operation initiates editing of a structure. "Close" operation terminates the editing of a structure initiated by "open". "Delete" operation deletes a existing structure. The following three routines are used to perform these three operations.

procedure Gna95gp\_openStructure(ID<sup>-</sup> integer);

procedure Gna95gp\_closeStructure;

procedure Gna95gp\_deleteStructure(ID: integer);

Figure 13 is an example of a structure, Figure 13-a shows the code used to generate this structure whose ID is TREE\_STRUCT, (b) Figure 13 -b describes the components of the structure, and Figure] 3-c shows this graphies object as an image on the screen.

Gna95gp\_openStructure(TREE\_STRUCT); Gna95gp\_setColor(GREEN\_COLOR); Gna95gp polygon(3, vertics 1); Gna95gp\_setColor(BROWN\_COLOR); Gnagp  $polygon(4, vertices 2)$ ; Gna95gp\_closeStructure;

**-**

--set leave to be green. --for the shape of leave part. --set tree trunk to be brown. --for the shape of tree trunk.

(a) Code segment to generate structure of TREE\_STRUC.

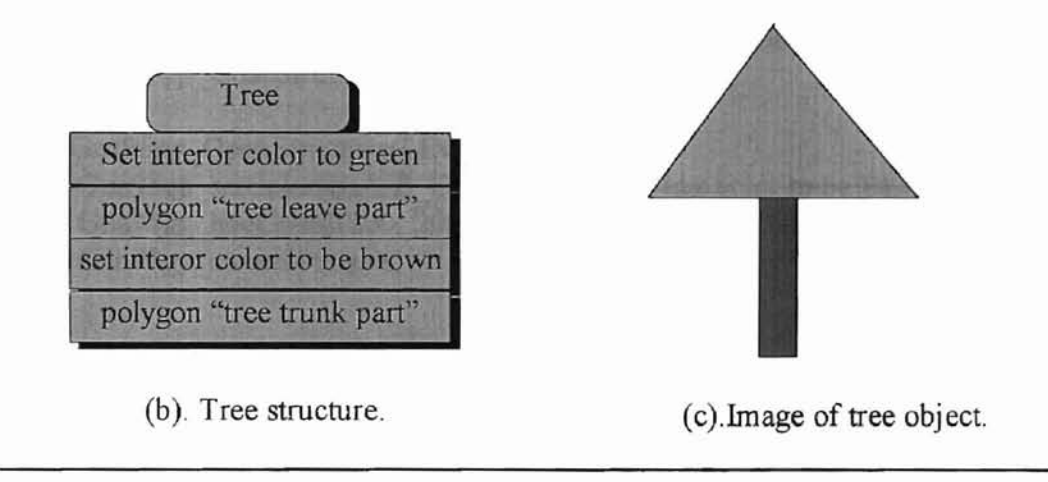

Figure 13. An example structure.

The attributes inheritance rule used in SRGP is that the appearance attributes state remains the same until it is changed explicitly. This rule frees programmers from specifying a long list of attribute parameters for each primitive. In GNA95GP, this rule is modified. The attributes state set by attribute elements only applies to the primitives inside the current *structure.* The former attribute state inside the previously opened *structure* doesn't apply to the primitives in current *structure.* Figure 14 gives a simple example to demonstrate how the attributes' state apply to primitives in GNA95GP. In editing LINE STRUCT 1 *structure*, the color attribute state is set to be blue and it applies to the

- **¢**

primitive inside this *structure* (the line). After closing the *structure* of LINE\_STRUCTURE\_l, the color attribute state is not **BLUE,** it becoming unpredictable. That is why in editing LINE STRUCT 2, color attribute state need to be set again in order to store a blue line in LINE STRUCT 2 structure.

**-**

Gna95gp\_OpenStructure(LINE\_STRUCT\_1); Gna95gp\_setColor(BLUE\_COLOR); --set color to be BLUE. Gna $95$ gp lineCoord(16, 16, 160, 160); --draw a line. Gan95gp closeStructure; Gna95gp\_OpenStructure(LINE\_STRUCT\_2); Gna95gp\_setColor(BLUE\_COLOR); --set color to be BLUE. Gna95gp\_lineCoord(200, 200, 250, 250); --draw a line. Gan95gp\_closeStructure;

Figure 14. An example of attribute rule applying to primitives.

The elements inside a structure are indexed from I to N. When an element is inserted or deleted, the index associated with each high-indexed element in the same structure is increased or decreased by I. The **current element** is an element whose index is stored in the **current index** variable. When a structure is opened with "Gna95gp\_openStructure", the **current index** is set to N, where N is the index of last element inside this structure (it is equal to 0 when a structure is opened for the first time) The **current index** is increased by 1 when a new element is inserted after the current element. The **current\_index** is decreased by 1 when the current element is deleted. The operations permitted on the **current\_index** are listed below:

procedure Gna95gp\_setElementIndex(index: integer);

**-**

procedure Gna95gp\_OffsetElementIndex(offset: integer);

-- if offset >0, movement is forward, and if offset < 0, movement is backward. Insertion and deletion are two common types of operations permitted inside a structure. When a new element is inserted immediately after the current element, the current index is moved to point to the new element. The following functions are used to apply delete operation.

procedure Gna95gp\_deleteElement(); -- delete current element.

procedure Gna95gp\_deleteElementInRange(firstIndex: integer, secondIndex: integer); After a deletion. The **current index** moves to the element immediately preceding the element which is deleted, in the range deletion case, it moves to the element immediately preceding the first element which is deleted. After a deletion, all the indices of the elements following the element deleted are recalculated. Figure 15 gives the code segment used to modify TREE STRUCTURE in figure 13. Figure 16 shows a snapshot of TREE\_STRUCT *structure* as editing progresses.

33

Gna95gp\_openStructure(TREE\_STRUCTURE); Gna95gp\_setElementIndex(1); -- delete element which sets tree color to be green Gna95gp\_deleteElement; -- insert a element which sets leave part to be red Gna95gp\_setColor(RED\_COLOR); -- move to dement which generates shape of the tree. Gna95gp\_offsetElementIndex(1); -- delete the element which generates the shape of the tree. Gna95gp\_deleteElement; -- insert a element which generates the shape of leave part. Gna95gp\_polygon(5, vertics\_3);

**-**

Figure 15. Code segment used to edit TREE\_STRUCTURE.

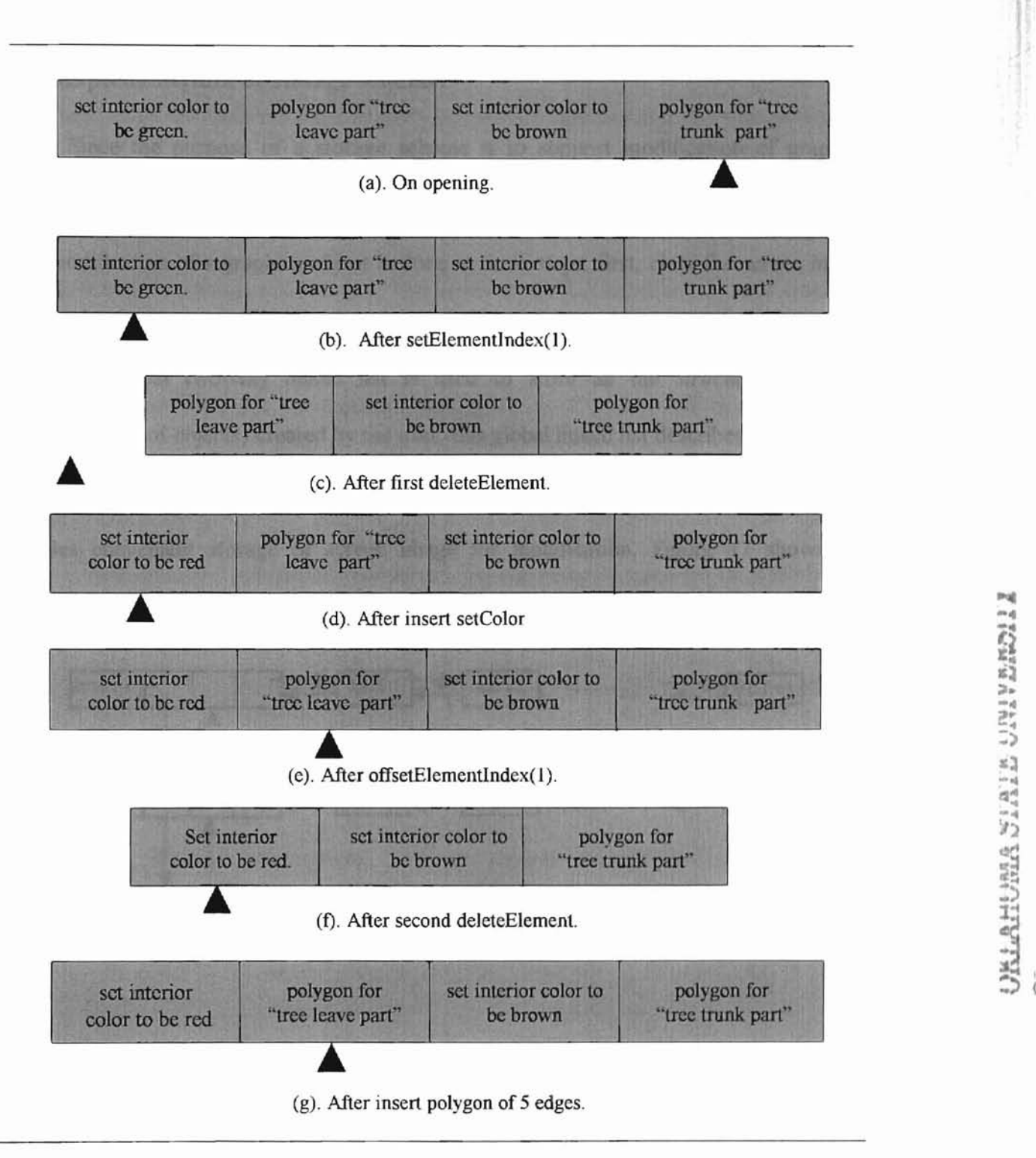

**-**

Figure 16. Sequence of TREE\_STRUCTURE during editing.

**\$**

**-**

Since the purpose of a storage scheme is to support modification of graphics objects shown in the screen, each object need to be stored in a proper data item. In this way, modification of a graphics object is done in three steps, first, clear the screen image of this object, then modify this data item, finally redisplay this updated object in the screen. A global two-way linked list is used to store all the *structures* (internal representations of objects) created by the user, this global linked list describes the image in the screen, it takes up less space and is more device-independent than bitmap method, it provides convenient storage of screen image for modification. Figure 17 shows the structure of this linked list.

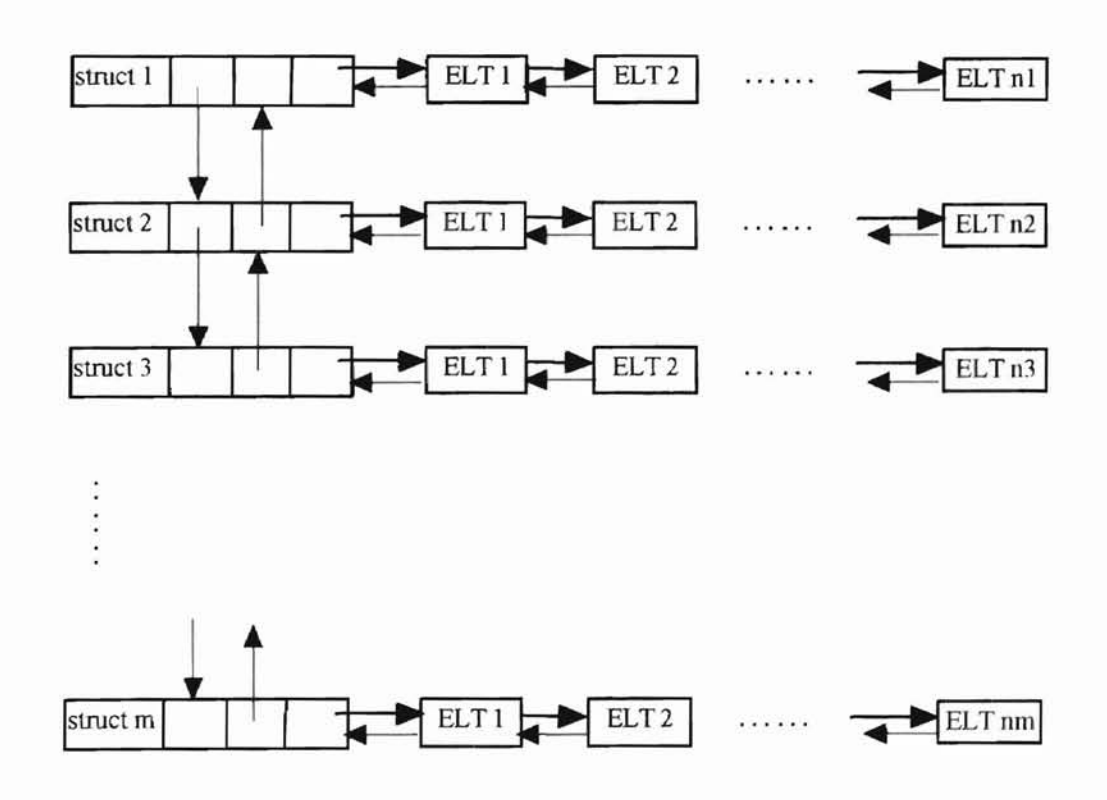

Figure 17. Global linked list for implementation of storage scheme.

Obviously, the reason for using two-way linked list instead of a one way linked list to implement is that the former is more flexible for insertion and deletion of nodes in the list, since high speed of displaying object image in graphics application is very important. At the beginning of the user application, this linked list is empty since no graphics object is created. A node is dynamically allocated and added to the link list when the user creates a structure which is associated with a graphics object. In this global list, there are two types of nodes, they are *structure\_node* and *element\_Node.* A *slructure\_node* is used to store the information of <sup>a</sup> structure, such as ill of the structure, number of elements inside this structure, and entry to the first element. An *element node* is used to store an element inside a structure. The information inside an element node includes function ID which represents a graphics primitive function or an attribute setting function, the entry of this function parameter, and the number of bytes used to store the parameter. It is not difficult to find that this global linked list lets us access and modify each object in an easy way. For better understanding, Figure 18 gives the data structures for *structure node* and *element node*. The set of programs which implements storage structure is given in appendix II. A sample program using storage structure is given in appendix III. This program is designed to continuously rotate a triangle about the y-axis and display it.

**Fe**

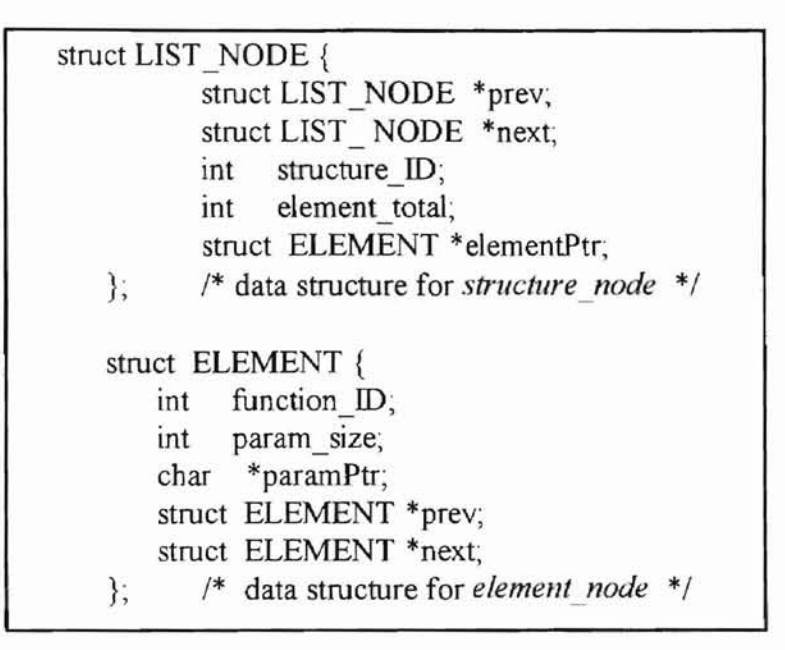

**-**

Figure 18. Data structures for structure\_node and element\_node.

### **5. Summary.**

**-**

Gnat 95 is a good Ada program development environment. It provides a set of good features for interface with other programming languages. Among these, the representation specifications are those most important features deserved to be mentioned here; they are classified as length specification, enumeration type representation specification, record type representation, and address specification. We employ the above four types of representation specification and two types of interface pragmas to map the format and representation of objects in Ada to objects in C.

In this thesis, we have designed a free Ada 95 graphics package GNA95GP and implemented two major parts of it. GNA95GP is modeled after SRGP and PHIGS which are two standard graphics packages. So, it has most of the standard 2D graphics capabilities. The graphics packages in GNA95GP are organized in a way that a user familiar with Ada can understand and use it without much difficulty.

A PHIGS style storage structure will be a good addition to the present system. This is left as future work.

**rt**

#### 6. **Bibliography**

- 1. Booch, G, *Software Engineering with Ada,* The Benjamin/Cummings Publishing Company, Inc., Menlo Park, CA, ©1987.
- 2. James, D., Andries, v., and Steven, K., *Introduction to Computer Graphics,* Addison-Wesley Publishing Company, Inc., February, © 1994.
- *3. Ada Quality and Style: Guidelines for Professional Programmers,* Software Productivity Consortium, Inc, Herndon, Virginia, December, © 1992.
- *4. Ada 9XReference Manual,* Intermetrics, Inc., Cambridge, Mass, ©1994.
- 5. Gart, M., *Interfacing Ada To* C -- *Solutions to Four Prohiems,* TRl-Ada'95 Conference Proceedings, pp. 28-34, November, © 1995.
- 6 Charles, P., *Programming Windows* 3.1, Microsoft Press, Redmond, Washington, ©1992.
- 7. *OpenGL(tm)*, Web site: http://www.sgi.com/Products/Dev\_environ\_ds.html. maintained by Silicon Graphics company.
- *8. List ofpublished SC24 Standard\': GKS-Graphical Kernel System,* Web site: http://www.cwi.nl/jTCISC24/docs.html, maintained by the research institute CWI.
- *9. Ada Bindings,* Web site: http://sw-eng.falls-church.va.us/AdaIC/sourcecode/Welcome.html, maintained by IIT Research Institute.
- 10. *Programmer's Hierarchical Interactive Graphics System (PHIGS)*, Web site http://sw-eng.falls-church.va.us/AdaIC/source-code/binding*sl* binding95/html/section2.html, maintained by IIT Research Institute.

II *Ada Bindings,* Web site: http://sw-eng.falls-church.va.us/AdaIC/sourcecode/bindings/binding95/binding95.txt, maintained by **lIT** Research Jnstitute.

**-**

- 12. *DJGPP Frequently Asked Questions,* Web site: http://wwvv..delorie.com/djgpp/faq/. maintained by Delorie Software.
- 13. GNAT: Free Ada 95 Compiler, Web site: http://wuarchive.wustl.edu/languages/adal, maintained by Washington University.
- *14. RSX Windows Development Kit,* ftp site: ftp.uni-bielefeld.de/pub/systems/msdos/misc, maintained by Delorie Software.
- 15. Enderle, G., Kansy, K., Pffaff, G., *Computer Graphics Programming: GKS-The Graphics Standard.* Springer-Verlag Heidelberg, New York, © 1987.
- 16. Hopgood, F. R. A, Duce, D. A, Gallop, 1. R., Sutcliffe, D. c., *Introduction to the Graphical Kernel System,* Academic Press, Inc., Orlando, Florida, © 1986.
- 17. Scott, J, E, *Introduction to Interactive Computer Graphics.* 10hn Wiley & Sons, [nc., ©1982.
- 18. Feldman, M. B., Elliot, K. B., Ada 95: Problem solving and program design, Addison-Wesley Publishing Company, Jnc., ©1996.
- 19. Kosko, L., *PHIGS Reference Manual,* O'Reilly & Associates, Inc., Sebastopol, CA, ©1989.
- 20. David, F. R., *Computer Graphics Techniques: Theory and Prar.;tice,* Springer-Verlag New York Inc., ©1990.
- 21. James, F., Leisy, 1., *Computer Graphics: The Principles Behind The Art And Science,* Franklin, Beedle & Associates, Irvine, CA, © 1989.

22. James, **F.,** Andries, D., *Computer Graphics: Principle and Practice,* Addison-Wesley Publishing Company, Inc., ©1990.

**..**

- 23. Jagannathan, Mukund., *Multiple Parallel GKS Workstations,* MS Thesis, Comupter Science Department, Oklahoma State University, 1981.
- 24. Lan, L., Shang, K., George, K. M., *A 2D graphics package in Ada* 95, Proceedings of the 10th Annual ASEET Symposium, pp. 115-133, 1996.
- 25. Lewis, S. *Ada Implementation Of An X Window System Sever,* TRI-Ada' 89 Conference Proceedings, pp. 30-38, October, 1989.
- 26. Kuang, S. *Event handling in a GNAT* 95 *graphics package,* MS thesis **in** progress, Computer Science Department, Oklahoma State University.

**..**

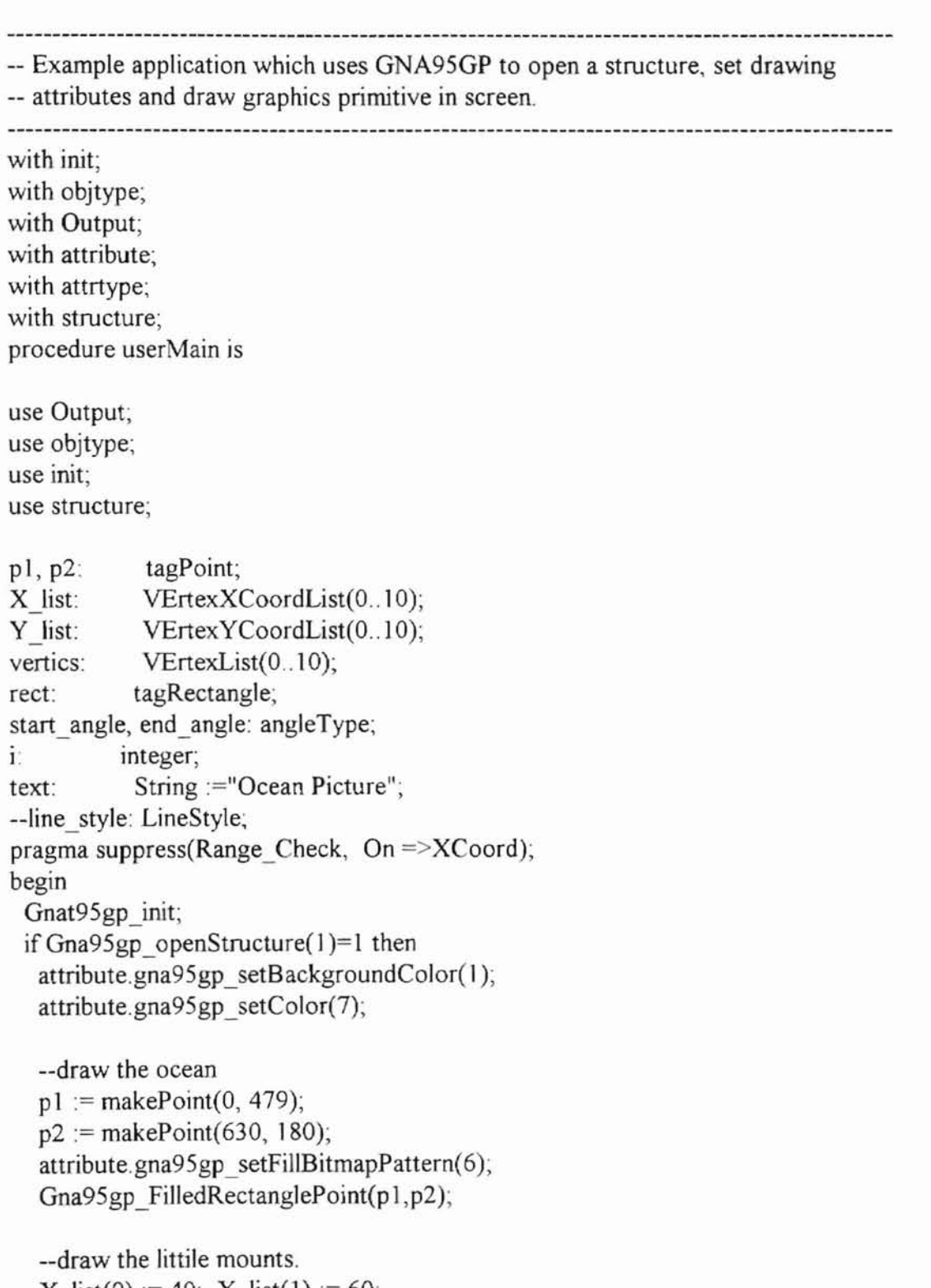

X  $list(0) := 40$ ; X  $list(1) := 60$ ; X  $list(2) := 80$ ; X  $list(3) := 100$ ;  $\mathbb{S}$ 

X list(4) := 145; X list(5):= 160; X list(6) := 225; X list(7) := 40; Y list(0) := 180; Y list(1) := 135; Y  $list(2) := 155$ ; Y  $list(3) := 120$ ; Y list(4):= 144; Y list(5):= 128; Y list(6) := 180; Y list(7) := 180; for i in 0 .. 7 loop vertics(i) := makePoint(X list(i), Y list(i)); end loop; attribute.gna95gp\_setColor(O); Gna95gp\_Polygon(8, vertics); --draw sun

```
attribute.gna95gp_setBaekgroundColor(2); -- red
attribute.gna95gp_setColor(2);
rect := makeRect Coord(120, 80, 160, 40);
p1 := makePoint(160, 60);p2 := makePoint(160, 60);Gna95gp_FilledEllipse(rect, p1, p2);
```

```
-- draw sun shing
--draw fat fish 1
attribute.gna95gp_setColor(5);
 rect := makeRect Coord(300, 250, 350, 225),
p1 := makePoint(350, 225);
p2 := makePoint(350, 250);Gna95gp_FilledEllipse(rect, p1, p2);
--draw eye
attribute.gna95gp_setColor(O);
attribute.gna95gp_setLineWidth(5);
Gna95gp_DrawPixel(306,233);
```

```
--draw slim fish
X list(0) := 0+100; X list(1) := 12+100,
X list(2) := 22+100; X list(3) := 24+100;
X list(4): = 12+100; X list(5): = 0+100;
Y list(0) := 16+360; Y list(1) := 11+360;
Y list(2) := 22+360; Y list(3) := 15+360;
Y list(4): = 22+360; Y list(5): = 16+360;
for i in 0 .. 5 loop
 vertics(i) := makePoint(X list(i), Y list(i));
end loop;
attribute.gna95gp_setFillStyle(attrtype. SOLID);
```
**44**

attribute.gna95gp \_setColor(6); --purple attribute.gna95gp \_setLineWidth(l): Gna95gp\_Polygon(6, vertics); --draw eye attribute.gna95gp \_setColor(O); attribute.gna95gp \_setLineWidth(4); Gna95gp\_DrawPixel(6+100, 16+360); X list(0) := 0+280; X list(1) := 12+280; X  $list(2) := 22+280$ ; X  $list(3) := 24+280$ ; X list(4) := 12+280; X list(5) := 0+280; Y  $list(0) := 16+260$ ; Y  $list(1) := 11+260$ ; Y  $list(2) := 22+260$ ; Y  $list(3) := 15+260$ ; Y list(4) := 22+260; Y list(5) := 16+260; for i in 0 .. 5 loop  $vertics(i) := makePoint(X_list(i), Y_list(i));$ end loop; attribute. gna95gp\_setFiliStyle(attrtype.SOLID); attribute .gna9 5gp \_setColor(6); attribute.gna95gp\_setLineWidth(I); Gna95gp\_Polygon(6, vertics); --draw eye attribute.gna95gp\_setColor(0); attribute.gna95gp \_setLineWidth(4); Gna95gp\_DrawPixel(6+280, 16+260); X  $list(0) := 0+520$ ; X  $list(1) := 12+520$ ; X  $list(2) := 22+520$ ; X  $list(3) := 24+520$ ; X  $list(4) := 12+520$ ; X  $list(5) := 0+520$ ; Y  $list(0) := 16+390$ ; Y  $list(1) := 11+390$ ; Y list(2):= 22+390; Y list(3):= 15+390; Y list(4) := 22+390; Y list(5) := 16+390; for i in 0 ., 5 loop  $vertics(i) := makePoint(X_list(i), Y_list(i));$ end loop; attribute.gna95gp \_setFillStyle(attrtype. SOLID *y* attribute.gna9 5gp \_setColor(6); attribute.gna95gp\_setLineWidth(l); Gna95gp\_Polygon(6, vertics); --draw eye

**-**

attribute.gna9 5gp \_setColor(O); attribute.gna95gp\_setLineWidth(4);

**s**

```
Gna95gp_DrawPixel(6+520, 16+390);
```
**-**

```
X list(0) := 0+420; X list(1) := 12+420;
 X list(2) := 22+420; X list(3) := 24+420;
 X list(4) := 12+420; X list(5) := 0+420;
 Y list(0) := 16+310; Y list(1) := 11+310;
 Y list(2) := 22+310; Y list(3) := 15+310;
 Y list(4) := 22+310; Y list(5) := 16+310;
 for
i in
0 ..
5 loop
  \text{vertices}(i) := \text{makePoint}(X\text{list}(i), Y\text{list}(i));end loop;
 attribute.gna95gp_setFillStyle(attrtype.SOLID);
 attribute.gna95gp_setColor(6);
 attribute.gna95gp
_setLineWidth( 1);
 Gna95gp_Polygon(6, vertics);
 --draw eye
 attribute.gna95gp
_setColor(O);
 attribute.gna9
5gp_setLineWidth(4);
 Gna95gp_DrawPixel(6+420, 16+310);
--draw big fish
 X list(0) := 0+360; X list(1):= 32+360;
 X \text{list}(2) := 27+360; X \text{list}(3) := 34+360;
 X list(4) := 34+360; X list(5) := 27+360;
 X list(6) := 32+360; X list(7) := 0+360;
 Y list(0) := 16+335; Y list(1) := 0+335;
Y list(2) := 14+335; Y list(3) := 9+335;
 Y list(4) := 24+335; Y list(5) := 19+335;
 Y list(6) := 32+335; Y list(7) := 16+335;
 for
i in
0 ..
7 loop
  \text{vertices}(i) := \text{makePoint}(X\text{list}(i), Y\text{list}(i));end loop;
 attribute.gna95gp_setLineWidth(1);
 attribute.gna95gp
_setColor(5);
 Gna95gp_Polygon(8, vertics);
 --draw eye
 attribute.gna95gp_setColor(0);
 attribute.gna95gp
_setLineWidth(4);
 Gna95gp_DrawPixel(4+360, ]7+335);
 --draw boat
 X list(0) = 500; X list(1) := 550;
 X list(2) := 540; X list(3) := 510;
```
X  $list(4) := 500$ ;

 $45$ 

Y list(0):= 155; Y list(1):= 155; Y  $list(2) := 180$ ; Y  $list(3) := 180$ ; Y  $list(4) := 155$ ; for i in 0 .. 4 loop vertics(i) := makePoint(X\_list(i), Y\_list(i)); end loop; attribute.gna9 5gp \_setLineWidth( 1); attribute.gna95gp\_setColor(O); Gna95gp\_Polygon(5, vertics); X list(0):= 510; X list(1):= 515; X  $list(2) := 515$ , X  $list(3) := 510$ ; X  $list(4) := 510$ ;  $Y_{{}}\text{list}(0) := 143; Y_{{}}\text{list}(1) := 143;$ Y  $list(2) := 155$ ; Y  $list(3) := 155$ ; Y list(4) := 143; for j in 0 .. 4 loop  $\text{vertices}(i) := \text{makePoint}(X\text{_list}(i), Y\text{_list}(i));$ end loop; attribute. gna9 5gp \_setColor(0); Gna95gp\_Polygon(5, vertics); --output text "OCEAN picture"

attribute. gna95gp\_setBackgroundColor( 1);

pragma Export(C, userMain, "UserMain");

attribute.gna95gp\_setColor(4);  $p1 := makePoint(400, 110);$ Gna95gp\_text(p1, text); Gna95gp \_closeStructure;

end jf

end userMain;

# Appendix II

**-**

-- file name: structure. ads -- Ada package for structure storage in GNA95GP. Functions to manage a structure -- are included in this package. package structure is -- open an structure. function Gna95gp\_openStructure(structure id integer) return integer; -- close an structure. procedure Gna95gp\_closeStructure; -- delete an structure. function Gna95gp\_deleteStructure(structure id: integer) return integer; -- delete an element. procedure Gna95gp\_deleteElement; -- set current index. procedure Gna95gp\_setElementIndex(index: integer); -- move current index backward or forward. procedure Gna95gp\_OffsetElementIndex(offset: integer); -- for temporary use only procedure Gna95gp\_waitkeyEvent; end structure; -- file name structure.adb -- Implementation for structure. ads --------------------------package body structure is function WIN\_openStructure(structure\_id: integer) return integer; pragma import (C,WIN\_openStructure, "Win\_OpenStructure"); function Gna95gp\_openStructure(structure id: integer) return integer is result: integer; begin result :=WIN\_openStructure(structure\_id); return result; end Gna95gp\_openStructure; procedure WIN\_closeStructure; pragma import (C,WIN\_closeStructure, "Win\_CloseStructure"); procedure Gna95gp\_closeStructure is begin WIN\_closeStructure;

**\$**

end Gna95gp\_closeStructure;

**-**

function WIN\_deleteStructure(structure id: integer) return integer; pragma import (C,WIN\_deleteStructure, "Win\_deleteStructure"); function Gna95gp\_deleteStructure(structure\_id: integer) return integer is begin return(WIN\_deleteStructure(structure id)); end Gna95gp\_deleteStructure; procedure WIN deleteElement;

pragma import (C,WIN\_deleteElement, "Win\_deleteElement"); procedure Gna95gp\_deleteElement is begin WIN\_deleteElement;

end Gna95gp\_deleteElement;

procedure WIN\_setElementIndex(index: integer); pragma import (C,WIN\_setElementIndex, "Win\_setElementIndex"); procedure Gna95gp\_setElementIndex(index: integer) is begin WIN\_setElementIndex(index);

end Gna95gp\_setElementIndex;

procedure WIN\_OffsetElementIndex(offset: integer); pragma import (C,WIN\_OffsetElementIndex, "Win\_OffsetElementIndex"); procedure Gna95gp\_OffsetElementIndex(offset: integer) is begin WIN OffsetElementIndex(offset);

end Gna95gp\_OffsetElementIndex;

-- temporary use only procedure WIN\_waitkeyEvent; pragma import (C,WIN\_waitkeyEvent, "Win\_waitkeyEvent"); procedure Gna95gp\_waitkeyEvent is begin WIN\_waitkeyEvent; end Gna95gp\_waitkeyEvent;

end structure;

#### /\*\*\*\*\*\*\*\*\*\*\*\*\*\*\*\*\*\*\*\*\*\*\*\*\*\*\*\*\*\*\*\*\*\*\*\*\*\*\*\*\*\*\*\*\*\*\*\*\*\*\*\*\*\*\*\*\*\*\*\*\*\*\*\*\*\*\*\*\*\*

file name: storage.h

Head file for the underlying C program used to implement storage structure. It defines constants, macros, and data structures for structure storage in GNA95GP. \*\*\*\*\*\*\*\*\*\*\*\*\*\*\*\*\*\*\*\*\*\*\*\*\*\*\*\*\*\*\*\*\*\*\*\*\*\*\*\*\*\*\*\*\*\*\*\*\*\*\*\*\*\*\*\*\*\*\*\*\*\*\*\*\*\*\*\*\*\*/

/\* define function's **ID \*/**

**•**

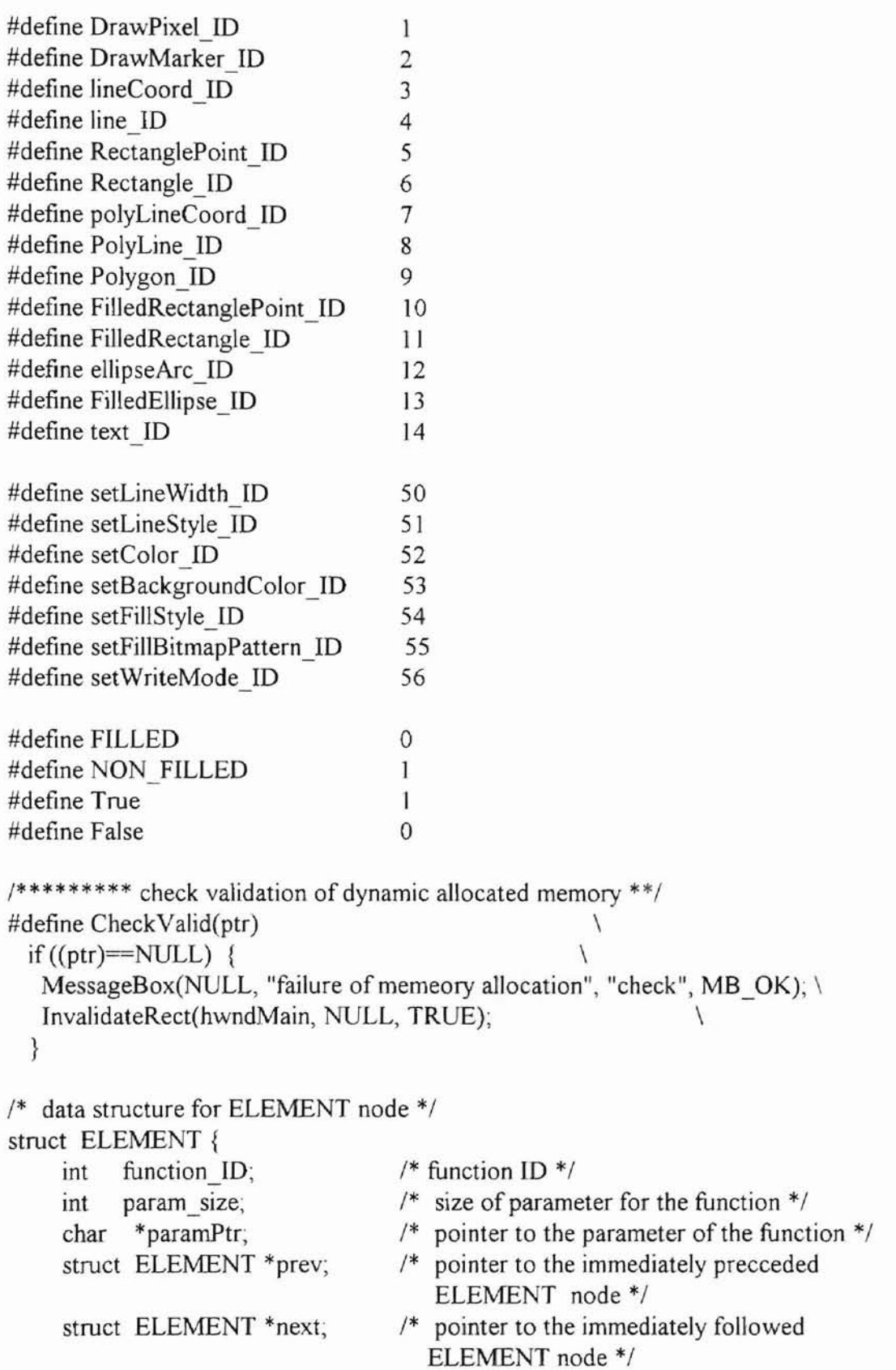

**•**

};

**-**

```
struct LIST *next;
struct LIST {
     struct LIST *prev;
           structure_ID;
           element_total;
                                     1* pointer to the immediately precceded
                                        LIST node */
                                     /* pointer to the immediately followed
                                        LIST node */
                                     /* structure ID *1
                                     /* total number of elements inside the
                                        structure */
     struct ELEMENT *elementPtr; /* pointer to the first ELEMENT node */
     int
     int
};
/* data structure for parameter of the drawing line function */struct param lineCoord {
  int xl;
  int yl;
  int x2;
  int y2;
 };
/* data structure for parameter of the drawing pixel function */struct param_DrawPixel {
  int x;
  int y;
};
/* data structure for parameter of the drawing ellipse function */struct param_ellipse {
  int left;
  int top;
  int right;
  int bottom;
  int xl,
  int y1;
  int x2;
  int y2;
 };
/* data structure for parameter of the drawing marker function */
```
struct param\_DrawMarker {

int x; int y;

};

int markerSize; int markerStyle;

**..**

"I ! 1 • • J j .. )

**7**

I I t .. t

```
/* data structure for parameter of the drawing polygon function */
struct param poly{
  int vertics;
               /* point to the X, Y, coordinate array */int *ptr:
 ł.
/* data structure for parameter of the output text string function */
struct param text {
  int x;
  int y;
  int stringSize;
   char *ptr; /* point to the text string */
\}:
/* data structure for parameter of the setting line width function */
struct param setLineWidth {
  int lineWidth;
\}:
/* data structure for parameter of the setting line style function */struct param setLineStyle{
  int lineStyle;
 \}:
/* data structure for parameter of the setting front color function */
struct param setColor{
  int color;
\};
/* data structure for parameter of the setting filling style function */
struct param setFillStyle {
 int fillStyle;
 \}:
/* data structure for parameter of the setting filling bitmap pattern function */struct param setFillBitmapPattern {
 int patternIndex;
\}:
/* data structure for parameter of the setting write mode function */struct param setWriteMode {
  int mode;
 \}:
                                                  *********************
```
file name: lnklist.c.

The C part of implementation of structure storage. It uses a global Linked list to store all the existing STRUCTUREs and their associated ELEMENTs. 

 $\#$ include  $\leq$ windows.h> #include <stdlib.h> #include <stdio.h> #include "storage.h"

#define NORMAL 1 #define ABNORMAL 0

extern HDC hdc; extern HWND hwndMain:

struct LIST \*List entry; struct LIST \*Current structure; Current index; int OpenFlag: int int Structure ID;

 $/*$  entry to the global linked list  $*/$ 

 $/*$  pointer to the current opened structure. \*/

 $/*$  current index  $*/$ 

int Win OpenStructure(int ID); int Win deleteStructure(int ID); void Win CloseStructure(); void Win deleteElement(); void InsertTo(struct ELEMENT \*newNode); void Storage init(); void end proc(); void Win setElementIndex(int index); void Win OffsetElementIndex(int offset);

void ClearScreen(); void Display AllStructure();

void Call DrawPixel(struct ELEMENT \*ptr); void Call DrawMarker(struct ELEMENT \*elementPtr); void Call lineCoord(struct ELEMENT \*ptr); void Call line(struct ELEMENT \*elementPtr); void Call RectanglePoint(struct ELEMENT \*elementPtr); void Call Rectangle(struct ELEMENT \*elementPtr); void Call FilledRectanglePoint(struct ELEMENT \*elementPtr); void Call FilledRectangle(struct ELEMENT \*elementPtr); void Call ellipseArc(struct ELEMENT \*elementPtr); void Call FilledEllipse(struct ELEMENT \*elementPtr);

```
void Call polyLineCoord(struct ELEMENT *ptr);
void Call PolyLine(struct ELEMENT *elementPtr);
```
void Call Polygon(struct ELEMENT \*elementPtr);

void Call text(struct ELEMENT \*elementPtr);

void Call setLineWidth(struct ELEMENT \*elementPtr);

void Call setLineStyle(struct ELEMENT \*elementPtr);

void Call setColor(struct ELEMENT \*elementPtr);

void Call setBackgroundColor(struct ELEMENT \*elementPtr),

void Call setFillStyle(struct ELEMENT \*elementPtr);

void Call setFillBitmapPattern(struct ELEMENT \*elementPtr);

void Call setWriteMode(struct ELEMENT \*elementPtr);

void set DefaultAttribute();

```
***********************
Function:
            Initialization of the global variables.
Parameters:
            None.
                *********************************
void Storage init()
ſ
 List entry = NULL;
 Current structure = NULL;
 Current index=0;
 OpenFlag = False;₹
Function:
            To open an structure.
Parameters:
            ID -- structure ID.
*********************
                           **********************************
int Win OpenStructure(int ID)
\{struct LIST *ptr, *newNode;
 int Find;
 int i:
 if (OpenFlag = True) return(ABNORMAL);
 OpenFlag = True;/* begin search for the structure in this link list */ptr = List entry;
 Find = False;if (ptr!=NULL)for (i=0; j+1) {
```

```
if (ptr->structure ID == ID) {
     Find = Truebreak:
   if (ptr->next==NULL) break; /* break when reach the last structure */ptr =ptr->next;
if (Find == False) {/* new structure need to be created */
 newNode = malloc(sizeoffstruct LIST));CheckValid(newNode);
 newNode->structure ID = ID;
 newNode->element total = 0;
  newNode->elementPtr = NULL;
  Current structure = newNode;
  Current index = 0;
  if (ptr == NULL) { /* at first, link list is empty */newNode\text{-}prev = NULL;newNode \ge next = NULL;List entry = newNode;
  ₹
  else { /* link list is not empty */ptr >next = newNode;
   newNode\text{-}prev = <i>ptr</i>;
   newNode \geq next = NULL;ł
 else { /* find = true; the structure already existed */Current structure = ptr;
  Current index = ptr->element total;
 ₹
 Structure ID = ID;
return(NORMAL);
ł
Insert an ELEMENT node to the current structure.
Function:
            newNode -- pointer to the ELEMENT node to be inserted
Parameters:
**************
                void InsertTo(struct ELEMENT *newNode)
ł
 struct ELEMENT *elementPtr;
 int ix
 if (OpenFlag==True) {
```
 $elementPtr = Current structure-?elementPr;$ 

```
for (i=1; i<Current index; i++)
   elementPr = elementPr - \neg next;
  if (Current index == Current structure->element total) {
  /* insert to the end of this structure */if (Current index == 0) { /* no element inside this structucture */
     Current structure->elementPtr = newNode;
     newNode\text{-}prev = NULL;
     newNode\text{-}next = NULL\mathcal{E}else \{elementPr\text{-}next = newNode;newNode->prev = elementPtr;
     newNode\text{-}next = NULL;₹
  \}elseif (Current index == 0) { /*insert as the first element inside this structure*/
     newNode->next = Current structure->elementPtr;
     Current structure->elementPtr->prev = newNode;
     Current structure->elementPtr = newNode;
     newNode\text{-}prev = NULL,₹
    elsenewNode\text{-}next = elementPtr\text{-}next;elementPtr\geq next\geq prev = newNode;elementPr\text{-}next = newNode;newNode\text{-}prev = elementPtr;∤
  ł
  Current index++;
                                        /* increase the current index by 1. */
  Current structure->element total++;
                                        /* increase the total number of the
                                        ELEMENT in current structure */
 }
\mathcal{E}/************
Function:
             Free the space allocated to an ELEMENT node
             elementPtr -- Pointer to the ELEMENT node.
Parameters:
void freeElementSpace(struct ELEMENT *elementPtr)
ſ
   struct param poly *parameter;
   struct param text *t parameter;
   switch (elementPtr->function ID) {
```

```
case DrawPixel ID:
    case DrawMarker ID:
    case lineCoord ID:
    case line ID:
    case RectanglePoint ID:
    case Rectangle ID:
    case FilledRectanglePoint ID:
    case FilledRectangle ID:
    case ellipseArc ID:
    case FilledEllipse ID:
      break:
    case polyLineCoord ID:
    case PolyLine ID:
    case Polygon ID:
      parameter = (struct param poly * ) elementPtr->paramPtr;free(parameter > <i>ptr</i>);break;
    case text ID:
      t parameter = (struct param text *)elementPtr->paramPtr;
      free(t parameter->ptr);
      break:
    default:
     break;
   free(elementPtr->paramPtr);
   free(elementPtr);
\mathcal{E}Function:
             Delete all the elements inside a structure.
Parameters:
            FirstElement -- Pointer to the first ELEMENT node.
             total element -- total number of elements inside a structure
        void DeleteAllElements(struct ELEMENT *FirstElement, int total element)
₹
  struct ELEMENT *elementPtr, *nextElementPtr;
  int i:
  elementPtr = FirstElement;/*interation for every element in this structure */for (j=0; j<total element; j++) {
   nextElementPtr = elementPtr\text{-}next;freeElementSpace(elementPtr);
   elementPtr = nextElementPtr;ł
```

```
₹
Function:
        To close an opened structure.
Parameters:
        None.
        void Win CloseStructure()
if (OpenFlag==True) {
 OpenFlag = False;ClearScreen();
 Display AllStructure();
 ∤
ł
Function:
        Clear the client area of the screen.
Parameters:
        None
void ClearScreen()
ł
RECT rect;
HPEN hpenOld;
HBRUSH hbrOld;
GetClientRect(hwndMain, &rect);
hpenOld = SelectObject(hdc, GetStockObject(NULL PEN)),
hbrOld = SelectObject(hdc, GetStockObject(WHITE BRUSH));
Rectangle(hdc, rect.left, rect.top, rect.right, rect.bottom);
SelectObject(hdc,hpenOld);
SelectObject(hdc,hbrOld);
\}Display all the existing structures created by the user application.
Function:
Parameters:
        None.
void Display AllStructure()
\{struct LIST *nodePtr;
struct ELEMENT *elementPtr;
int i.i:
char chBuf[80];
```
57

```
set_DefaultAttribute(),
nodePtr = List_entry;
/* interation for every strcuture in the link list */
for (i=O;
; i++)
{
 if (nodePtr==NULl) break;
 elementPtr
= nodePtr->elementPtr;
 /*interation for every element in this structure */
  for (j=0; j \leq nodePtr->element_total; j++) {
   switch (elementPtr->function_ID)
{
    case DrawPixel ID:
       Call_DrawPixel(elementPtr);
       break;
    case DrawMarker ID:
       Call_DrawMarker(elementPtr);
       break;
    case lineCoord ID:
       Call lineCoord(elementPtr);
       break;
    case line ID:
       Call line(elementPtr);
        break;
    case RectanglePoint_ID:
        Call_RectanglePoint(elementPtr);
        break;
     case Rectangle_ID:
        Call_Rectangle(elementPtr);
        break;
     case FilledRectanglePoint_ID:
        Call_FilledRectanglePoint(elementPtr);
        break;
     case FilledRectangle_ID:
        Call_FilledRectangle(elementPtr);
        break;
     case ellipseArc
_ID
        Call ellipseArc(elementPtr);
        break;
     case FilledEllipse_ID:
        Call_FilledEllipse(elementPtr);
        break;
      case polyLineCoord
_ID:
        Call polyLineCoord(elementPtr);
        break;
     case PolyLine ID.
         Call_PolyLine(elementPtr);
```
break;

**-**

```
case Polygon ID:
      Call Polygon(elementPtr);
      break:
   case text ID:
      Call text(elementPtr);
      break;
   case setLineWidth ID:
      Call setLineWidth(elementPtr);
      break;
   case setLineStyle ID:
      Call setLineStyle(elementPtr);
      break:
   case setColor ID:
      Call setColor(elementPtr);
      break;
   case setBackgroundColor ID:
      Call setBackgroundColor(elementPtr);
      break;
   case setFillStyle ID:
      Call setFillStyle(elementPtr);
      break:
   case setFillBitmapPattern ID:
      Call setFillBitmapPattern(elementPtr);
      break.
   case setWriteMode ID:
      Call setWriteMode(elementPtr);
      break;
   default.
      break:
  \}elementPtr = elementPtr-next,
 \frac{1}{2} /* end of j loop */
nodePtr = nodePtr > next;set DefaultAttribute();
\}/* end of i loop */
```

```
Termination handling, free all the space allocated to the linked list.
Function:
        None.
Parameters:
****************/
void end proc()
₹
struct ELEMENT *elementPtr;
struct LIST *nodePtr, *nextNodePtr;
```
 $int i$ ;

```
nodePtr = List entry;
 for (i=0; j++) { /* interation for every structure in the link list*/
  if (nodePtr == NULL) break; /* reach the end of the structure link list */elementPtr = nodePtr->elementPtr;
  DeleteAllElements(elementPtr, nodePtr->element total);
  nextNodePtr = nodePtr \rightarrow next:
  free(nodePtr);
  nodePtr = nextNodePtr;\} /* end of i loop */
ł
Function:
              To delete a structure given by the ID.
Parameters:
              ID - structure ID.
                             int Win deleteStructure(int ID)
\{struct LIST *nodePtr;
 int Find;
 int i;
 if (OpenFlag = True) return(ABNORMAL); /* It is true that no opened structure */
 /* begin search for the structure in this link list */
 nodePtr = List entry;
 Find = False;for (i=0; j+1) {
     if (nodePtr==NULL) break; /*break when reach the end of the structure*/
     if (nodePtr->structure ID == ID) {
      Find = True;
      break;
     \mathcal{F}nodePtr = nodePtr > next;\mathcal{F}if (Find == False) return(ABNORMAL);
 else { /* found */DeleteAllElements(nodePtr->elementPtr, nodePtr->element total);
  if (nodePtr->prev==NULL) { /* head of the link list */
     List entry = nodePtr\text{-}next;
     if (nodePtr \rightarrow next != NULL)nodePtr\geq next\geq prev = NULL;∤
  else \{nodePtr\text{-}prev\text{-}next = nodePtr\text{-}next;
```

```
if (nodePtr->next!=NULL)
      nodePtr\geq next\geq prev = nodePtr\geq prev;ł
  free(nodePtr);
  ClearScreen();
  Display AllStructure();
  return(NORMAL);
\mathcal{E}/**************
                                Function:
             Delete the current element inside the opened structure.
Parameters:
             None.
void Win deleteElement()
₹
 struct ELEMENT *elementPtr;
 int i;
 if (OpenFlag==True) {
  elementPtr = Current structure-?elementPr;for (i=1; i<Current index; i++)
   elementPr = elementPr->next;
  if (Current index!=0) {
     if (Current index == Current structure->element total) {
     /* delete the last element inside the structure */
       if (Current index==1) /* only one element inside the structure*/
         Current structure->elementPtr = NULL;
       else
        elementPtr\rightarrow prev\rightarrow next = NULL;\mathcal{E}elseif (Current index==1) { /* delete the first element inside the structure */
        Current structure->elementPtr = elementPtr->next;
        elementPtr\geq next\geq prev = NULL;\{else \{elementPtr->prev->next = elementPtr->next;elementPtr->next->prev = elementPtr->prev;
       €
     ₹
     freeElementSpace(elementPtr);
     Current structure->element total--;
     Current index--;
  }
 ł
```

```
\mathcal{E}/************
            Function:
          Set the current index which used to identify the current element.
Parameters:
          index -- index used to identify the current element.
****************************
                          void Win setElementIndex(int index)
if (OpenFlag==True)
 if (index \leq 0)
   Current index = 0;
 else if (index > Current structure->element total)
     Current index = Current structure->element total;
    else
     Current index = index;
₹
used to move current index forward or backward.
Function:
Parameters:
          offset -- move steps from the current element.
void Win OffsetEle
+mentIndex(int offset)
\{if (OpenFlag==True)
 if ((Current index+offset) < 0)
   Current index = 0;
 else if ((Current index+offset) > Current structure->element total)
     Current index = Current structure->element total;
    else
     Current index = Current index + offset;
∤
file name: outpc.c
It contains the drawing primitive functions and attribute setting functions for GNA95GP.
\#include \leqwindows.h>
\#include \lestdlib.h>
#include <stdio.h>
#include \leqmath.h>
#include "gna gp.h"
#include "storage.h"
```
62

extern HWND hwndMain; extern HDC hdc; extern RGB Color Cur Color:

/\*\*\*\*\*\*\* export functions to Ada package\*\*\*\*\*\*\*\*\*\*\*\*/ void WinDrawPixel(HWND Whnd, int x, int y); void WinLineCoord(HWND Whnd, int x1, int y1, int x2, int y2); void WinPolyLineCoord(HWND Whnd, int vertexCount, int\* xList, int\* yList); void WinPolygon(HWND Whnd, int vertexCount, int\* xList, int\* yList); /\*void WinEllipseArc(RECT rect, double startAngle, double endAngle); \*/

void WinEllipseArc(HWND Whnd, int left, int top, int right, int bottom, int  $x1$ , int  $y1$ , int  $x2$ , int  $y2$ );

void Win Filled Ellipse (HWND Whnd, int left, int top, int right, int bottom,

int x1, int y1, int x2, int y2); void Win drawMarker(HWND Whnd, int x, int y, int markerSize, int markerStyle); void Win Text(HWND Whnd, int x, int y, char \*text, int textSize); void polyLineCoord(int vertexCount, int\* xList, int\* yList); void InsertTo(struct ELEMENT \*elementPtr); extern struct LIST \*List entry; extern struct LIST \*Current structure; extern int Current index;

Create a ELEMENT node for the pixel drawing function, insert this Function: node in the opened structure. Whnd -- window's handler Parameters:  $(x,y)$  -- screen position where the pixel will be drawn. void WinDrawPixel(HWND Whnd, int x, int y) struct ELEMENT \*element; struct param DrawPixel \*parameter;  $element = (struct ELEMENT * ) \n *malloc*(size of (struct ELEMENT));$ CheckValid(element); element->function  $ID = DrawPixel$  ID; parameter = (struct param DrawPixel \*)malloc(sizeof(struct param DrawPixel)); CheckValid(parameter); parameter- $>x = x$ ; parameter- $>y = y$ ; element->paramPtr =  $(char *)(parameter);$ 

```
InsertTo(element);
                                        *********************
Function:
            Create a ELEMENT node for the line drawing function, insert this
             node in the opened structure.
Parameters:
            Whnd -- window's handler.
            (x1,y1) -- start point for the line.
            (x2,y2) -- end point for the line.
            void WinLineCoord(HWND Whnd, int x1, int y1, int x2, int y2)
 struct ELEMENT *element:
 struct param lineCoord *parameter;
 element = (struct ELEMENT *)malloc(sizeof(struct ELEMENT));
 CheckValid(element);
 element->function ID = lineCoord ID;
 parameter =(struct param_lineCoord *)malloc(sizeof(struct param_lineCoord));
 CheckValid(parameter);
 parameter->x1 = x1;
 parameter->y1 = y1;
 parameter->x2 = x2;
 parameter--y2 = y2,
 element->paramPtr = (char *)(parameter);InsertTo(element);
\mathcal{E}Function:
            Create a ELEMENT node containing the polygon drawing or
            polyline drawing function, insert this node in the opened structure.
Parameters:
            filling flag -- used to indicate if it is a polyline function or
            a polygon function.
            vertexCount -- number of vertex.
            xList -- a array containing x coordinates for this polygon or polyline.
            yList -- a array containing y coordinates for this polygon or polyline.
            void polyShape(int filled flag, int vertexCount, int* xList, int* yList)
₹
 struct ELEMENT *element;
 struct param_poly *parameter;
 int i;
```
 $element = (struct **ELEMENT** *)**malloc**(size $of$ (struct **ELEMENT**));$
```
CheckValid(element);
 if (filled flag==FILLED)
   element->function ID = Polygon ID;
 else
   element->function ID = polyLineCoord ID;
 parameter = (struct param poly *)malloc(size of struct param poly));
 CheckValid(parameter);
 parameter->vertics = vertexCount;
 parameter->ptr =(int *)calloc(2*vertexCount, sizeof(int));
 CheckValid(parameter \texttt{}>ptr);for (i=0; i<vertexCount; i++)parameter \rightarrow ptr[i] = xList[i];for (i=0; i \leq \text{vertexCount}; i++)parameter->ptr[vertexCount+i] = yList[i];
 element->paramPtr = (char *)(parameter);InsertTo(element);
\}/* draw polyline */
void
WinPolyLineCoord(HWND Whnd, int vertexCount, int* xList, int* yList)
Ł
 polyShape(NON FILLED, vertexCount, xList, yList);
₹
                                ********************************
Function:
              Drawing a polyline
Parameters:
              vertexCount -- number of vertex.
              xList -- a array containing x coordinates for this polyline.
              yList -- a array containing y coordinates for this polyline.
       void polyLineCoord(int vertexCount, int* xList, int* yList)
 POINT vertexList[100];
 int i:
 for (i=0; i \leq \text{vertexCount}; i++)vertexList[i].x = xList[i];
   vertexList[i].y = yList[i];
 Polyline(hdc, vertexList, vertexCount);
∤
```

```
******************
Function:
             Drawing a polygon
Parameters:
             vertexCount -- number of vertex.
             xList -- a array containing x coordinates for this polygon.
             yList -- a array containing y coordinates for this polygon.
        void polygon(int vertexCount, int* xList, int* yList)
 POINT vertexList[100];
 int i:
 for (i=0; i \leq vertexCount; i++) {
   vertexList[i] x = xList[i];
   vertexList[i] y = yList[i];
 Polygon(hdc, vertexList, vertexCount);
₹
void WinPolygon(HWND Whnd, int vertexCount, int* xList, int* yList)
\{polyShape(FILLED, vertexCount, xList, yList);
\mathcal{E}Function:
              Create a ELEMENT node containing the ellipse drawing or
              ellipse arc drawing function, insert this node in the opened structure.
             filling_flag -- used to indicate if it is an ellipse drwaing function or
Parameters<sup>-</sup>
              an ellipse arc drawing function.
              (left, top, right, bottom)-- to define the external rectangle of this ellipse
              (x1,y1) -- a point in the start edge of the ellipse.
             (x2,y2) -- a point in the end edge of the ellipse.
                                     *************************************
        ******
void ellipse (int filled flag, int left, int top, int right, int bottom,
                      int x1, int y1, int x2, int y2)
\{struct ELEMENT *element;
 struct param ellipse *parameter;
 element = (struct ELEMENT *)malloc(sizeof(struct ELEMENT));
 CheckValid(element);
 if (filled flag == NON FILLED)
   element->function ID = ellipseArc ID;
 else
```

```
element->function ID = FilledEllipse ID;
 parameter =(struct param ellipse *)malloc(sizeof(struct param ellipse));
 CheckValid(parameter);
 parameter->left = left;
 parameter->top = top;
 parameter-\geright = right:
 parameter->bottom = bottom;
 parameter->xl = xl;
 parameter->y1 = y1;
 parameter->x2 = x2;
 parameter->y2 = y2;
 element->paramPtr = (char *)(parameter);InsertTo(element);
ł
Function:
             Drawing an ellipse arc
Parameters:
             Whnd -- windows handler.
             (left, top, right, bottom)-- to define the external rectangle of this ellipse arc.
             (x1,y1) -- a point in the start edge of the ellipse arc.
             (x2,y2) -- a point in the end edge of the ellipse arc.
                  **************************************
                                                              **************/
void WinEllipseArc(HWND Whnd, int left, int top, int right, int bottom,
                     int x1, int y1, int x2, int y2)
₹
 ellipse(NON FILLED, left, top, right, bottom, x1, y1, x2, y2);
Function:
             Drawing an ellipse.
Parameters:
             Whnd -- windows handler.
             (left, top, right, bottom)-- to define the external rectangle of this ellipse.
             (x1,y1) -- a point in the start edge of the ellipse.
             (x2,y2) -- a point in the end edge of the ellipse.
                            ********************
void Win FilledEllipse(HWND Whnd, int left, int top, int right, int bottom,
                          int x1, int y1, int x2, int y2)
ł
 ellipse(FILLED, left, top, right, bottom, x1, y1, x2, y2);
ł
/*******
                                   ***********************
Function:
             Drawing a marker.
             (x,y) -- screen position for the marker.
Parameters:
             markerSize -- size for this marker.
```
68

```
markerStyle -- marker style.
      *************************
void drawMarker(int x, int y, int markerSize, int markerStyle)
 int xlist[6];
 int ylist[6];
 if (markerSize==1) {
  MoveTo (hdc, x, y);
  LineTo (hdc, x+1, y);
 else if (markerStyle == MARKER CIRCLE) {
      if ((markerSize%2) == 0) /* even */
       Pie(hdc, x-(int)(markerSize/2),
         y-(int)(markerSize/2), x+(int)(markerSize/2)-1,y+(int)(markerSize/2)-1, x+(int)(markerSize/2)-1,y, x+(int)(markerSize/2)-1, y);
      else
       Pie(hdc, x-(int)((markerSize-1)/2),
         y-(int)((markerSize-1)/2), x+(int)((markerSize-1)/2),
         y+(int)((markerSize-1)/2), x+(int)((markerSize-1)/2), y,x+(int)((markerSize-1)/2), y);\}else { /* markerStyle == MARKER RECTANGLE */
      if ((markerSize%2) == 0) {
       xlist[0] = x-(int)(markerSize/2) + 1;xlist[1] = x-(int)(markerSize/2)+1;xlist[2] = x+(int)(markerSize/2);
       xlist[3] = x+(int)(markerSize/2);xlist[4] = xlist[0];ylist[0] = y-(int)(markerSize/2)+1;ylist[1] = y+(int)(markerSize/2);ylist[2] = y + (int)(markerSize/2);vlist[3] = y-(int)(markerSize/2)+1;ylist[4] = ylist[0];₹
      else \{xlist[0] = x-(int)((markerSize-1)/2);xlist[1] = x-(int)((markerSize-1)/2);xlist[2] = x+(int)((markerSize-1)/2);
       xlist[3] = x+(int)((markerSize-1)/2),xlist[4] = xlist[0];ylist[0] = y-(int)((markerSize-1)/2);ylist[1] = y+(int)((markerSize-1)/2);
```

```
ylist[2] = y+(int)((markerSize-1)/2);ylist[3] = y-(int)((markerSize-1)/2),ylist[4] = ylist[0];polygon(5, xlist, ylist);
    \mathcal{E}\mathcal{E}/**************
                Function:
             Create an ELEMENT node containing the marker drawing
             function, insert this node in the opened structure.
Parameters:
             Whnd -- windows handler.
             (x,y) -- screen position for the marker.
             markerSize -- size for this marker.
             markerStyle -- marker style.
             void Win drawMarker(HWND Whnd, int x, int y, int markerSize, int markerStyle)
 struct ELEMENT *element;
 struct param DrawMarker *parameter;
 element = (struct ELEMENT *)malloc(sizeof(struct ELEMENT));
 CheckValid(element);
 element->function ID = DrawMarket ID;parameter = (struct param DrawMarker *)malloc(sizeof(struct param DrawMarker));
 CheckValid(parameter);
 parameter->x = x;
 parameter->y = y;
 parameter-markerSize = markerSize;
 parameter->markerStyle = markerStyle;
 element->paramPtr = (char *)(parameter);InsertTo(element);
                             ***************************
/***********
             Create an ELEMENT node containing a text string output function,
Function:
             insert this node in the opened structure.
             Whnd -- window's handler.
Parameters:
             (x,y) -- screen position for this text string.
             text -- pointer to the text string.
             textSize -- the length of the text string.
void Win Text(HWND Whnd, int x, int y, char *text, int textSize)
 struct ELEMENT *element;
```
69

struct param text \*parameter;

```
element = (struct ELEMENT *)malloc(sizeof(struct ELEMENT));
CheckValid(element);
 element->function ID = text ID;
parameter = (\text{struct param text *}) malloc(size of (\text{struct param text}));
CheckValid(parameter);
 parameter->x = x;
 parameter->y = y;
 parameter->stringSize = textSize;
 parameter->ptr = (char *)calloc(textSize, sizeof(char));
CheckValid(parameter \texttt{}>ptr);memcpy(parameter->ptr, text, textSize);
 element->paramPtr = (char *)(parameter);InsertTo(element);
Call the pixel drawing function whose ID is stored in the ELEMENT node.
Function:
Parameters:
            ptr -- pointer to the ELEMENT node.
************
void Call DrawPixel(struct ELEMENT *ptr)
\{struct param DrawPixel *parameter;
 parameter = (struct param DrawPixel *)(ptr->paramPtr);
 MoveTo (hdc, parameter-\geq x, parameter-\geq y);
 LineTo (hdc, parameter-\geq x+1, parameter-\geq y);
\mathcal{E}Function:
            Call the marker drawing function whose ID is stored in the ELEMENT
            node.
            elementPtr -- pointer to the ELEMENT node.
Parameters:
*************************
void Call DrawMarker(struct ELEMENT *elementPtr)
₹
 struct param DrawMarker *parameter;
 parameter = (struct param DrawMarker *)(elementPtr->paramPtr);
 drawMarker(parameter->x, parameter->y, parameter->markerSize, \
                      parameter->markerStyle);
```

```
Function:
             Call the line drawing function whose ID is stored in the ELEMENT node.
Parameters<sup>®</sup>
             ptr -- pointer to the ELEMENT node.
***********
                    *****************
                                                     **********************/
void Call lineCoord(struct ELEMENT *ptr)
\{char chBuf[80],
 struct param lineCoord *parameter;
 parameter = (struct param lineCoord *)ptr >paramPtr);
 MoveTo (hdc, parameter-\geq x1, parameter-\geq y1);
 LineTo (hdc, parameter-\geq x2, parameter-\geq y2);
₹
Function:
             Call the ellipse arc drawing function whose ID is stored in the
              ELEMENT node.
Parameters:
              elementPtr -- pointer to the ELEMENT node.
void Call ellipseArc(struct ELEMENT *elementPtr)
∤
 struct param ellipse *parameter;
 parameter = (struct param ellipse *)(elementPtr->paramPtr);
 Arc(hdc, parameter->left, parameter->top, parameter->right, \
   parameter->bottom, parameter->x1, parameter->y1, parameter->x2, \
   parameter->y2);
ł
                                        *******************
              Call the ellipse drawing function whose ID is stored in the
Function:
             ELEMENT node.
Parameters:
              elementPtr -- pointer to the ELEMENT node.
void Call FilledEllipse(struct ELEMENT *elementPtr)
ł
 struct param ellipse *parameter;
 parameter = (struct param ellipse*)(elementPr->paramPr);Pie(hdc, parameter->left, parameter->top, parameter->right, \
   parameter->bottom, parameter->x1, parameter->y1, parameter->x2, \
   parameter->y2);
ł
```

```
Function:
           Call the polyline drawing function whose ID is stored in the
           ELEMENT node.
Parameters:
           ptr -- pointer to the ELEMENT node.
void Call polyLineCoord(struct ELEMENT *ptr)
 struct param poly *parameter;
 int vertics;
 char chBuf[80];
 parameter = (struct param poly *)ptr > paramPtr);
 vertics = parameter-\gevertics,
 polyLineCoord(vertics, &(parameter->ptr[0]), & (parameter->ptr[vertics]));
\mathcal{E}Function:
           Call the polygon drawing function whose ID is stored in the
           ELEMENT node.
Parameters:
           elementPtr -- pointer to the ELEMENT node.
void Call Polygon(struct ELEMENT *elementPtr)
 struct param poly *parameter;
 int vertics:
 char chBuf[80];
 parameter = (struct param poly *)(elementPtr->paramPtr);
 vertices = parameter-vertics;
 polygon(vertics, &(parameter->ptr[0]), & (parameter->ptr[vertics]));
¥
Function:
           Call the text string output function whose ID is stored in the
           ELEMENT node
           ptr -- pointer to the ELEMENT node.
Parameters:
     *********
                 void Call text(struct ELEMENT *elementPtr)
 struct param text *parameter;
 int stringSize;
 parameter = (struct param text *)(elementPtr->paramPtr);
 stringSize = parameter\text{-}stringSize;TextOut(hdc, parameter->x, parameter->y, parameter->ptr, stringSize);
```
# **Appendix III**

}

-- Example application which uses GNA95GP storage structure, it is designed to -- continuously rotate a triangle about the y-axis and display it. with init; with objtype; with Output; with attribute; with attrtype; with structure; with mymath; procedure userMain is use Output; use objtype; use attrtype; use init; use structure; use attribute; use attrtype; use myrnath; pi, p2: tagPoint; X list: VErtexXCoordList(O.. 10); Y list: VErtexYCoordList(0..10); z list: array(integer range 0 .. 10) of integer; X: fixed; Y: fixed; XX: fixed; YY: fixed; xxx: integer; yyy: integer; zzz: integer; XI: integer; Y1: integer; Z1: integer; xOO, yOO, zoo: integer; vertics: VErtexList(0..10); rect: tagRectangle;

```
start_angle, end_angle: angleType;
i: integer;
ret: integer;
--pragma suppress(Range_Check, On = >XCoord);
pragma suppress(All_Checks);
begin
 Gnat95gp_init;
 if Gna95gp_openStructure( 1)=1 then
 --setting color to be green.
 Gna95gp_setColor(10); --element #1
 X list(0) := 300;
 X list(1) := 300+80;X list(2) := 300+80+80;X list(3) := 300;
 Y list(0) := 200;
 Y list(1) := 200+100;Y list(2) := 260;Y list(3) := 200;for i in 0 .. 3 loop
  vertics(i) := makePoint(X list(i), Y list(i));
 end loop;
 Gna95gp_Polygon(4, vertics); ---element #2, drawing the triangle.
 Gna95gp_closeStructure;
 end if;
 -- initilize the Z-arixs coordinates for the triangle.
 for i in 0 .. 3 loop
 z list(i) := 0;end loop;
 while TRUE loop
 Gna95gp_waitkeyEvent;
 for i in 0.36 loop
  -- (xOO,yOO,zOO): the original point this triangle rotate about.
  x00 := X list(1);
  z00 := z list(1);
  for j in 0 \ldots 2 loop
   X list(j) := X list(j) - x00;z list(j) := z list(j) - z00;X1 := X list(j);
   Z1 := z list(j);
   xxxx := integer(CCos(X1, 10.0) + SSin(Z1, 10.0));zzz := integer(CCos(Z1, 10.0) - SSin(X1, 10.0));
```
**...**

```
X_{\text{l}}(j) := xxx + x00;z_{\text{list}(j)} = zzz + z00;end loop;
X list(3):= X list(0);Y_list(3):= Y list(0);-- delete this structure.
ret := Gna95gp_deleteStructure(1);
```

```
-- create
a new structure
ifGna95gp_openStructure(1)=1 then
-- set color
Gna95gp_setColor(10);
```

```
for
j in
0 ..
3 loop
   \text{vertices}(j) := \text{makePoint}(X_{\text{list}(j)}, Y_{\text{list}(j)});end loop;
 Gna95gp_Polygon(4, vertics);
 Gna95gp
_closeStructure;
 end if;
 Gna95gp
_waitkeyEvent;
end loop;
end loop;
```

```
end userMain;
pragma Export(C, userMain, "UserMain");
```
### VITA

### Lan Li

#### Candidate for the Degree of

### Master of Science

## Thesis: DESIGN AND IMPLEMENTATION OF A2D GRAPHICS PACKAGE IN ADA 95

Major Field: Computer Science

Biographical:

- Education: Graduate from the Seventh School of ChenDu, SiChuan, China in June 1983; received Bachelor of Science in Computer Science Department from ZheJiang University, HangZhou, China in June, 1987. Completed the requirements for the Master of Science degree with a major in Computer Science at Oklahoma State University in December, 1996.
- Experiences: Computer Programmer, China Research Institute of Printing Science and Technology, Beijing, China, August 1987 to May 1991; Computer software Engineer, R'International Systems CO., LTD, Tokyo, Japan, June 1991 to June 1994; Oklahoma State University, Department of Computer Science, August 1994 to present.